# **CIVIL AIR PATROL U.S. Air Force Auxiliary**

**Mission Aircrew Task Guides**

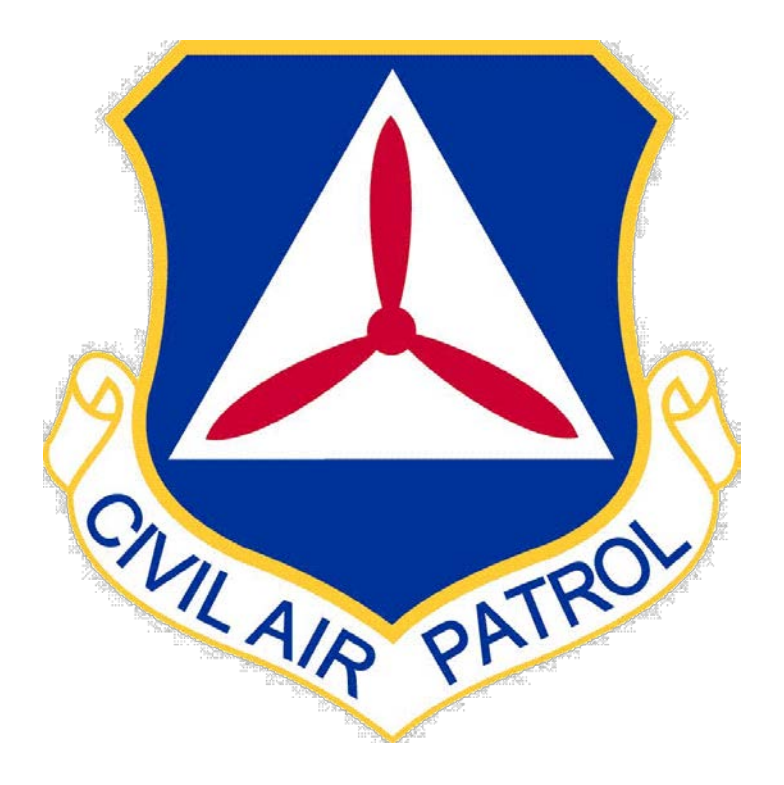

# **Airborne Photographer**

**Revision May 2013**

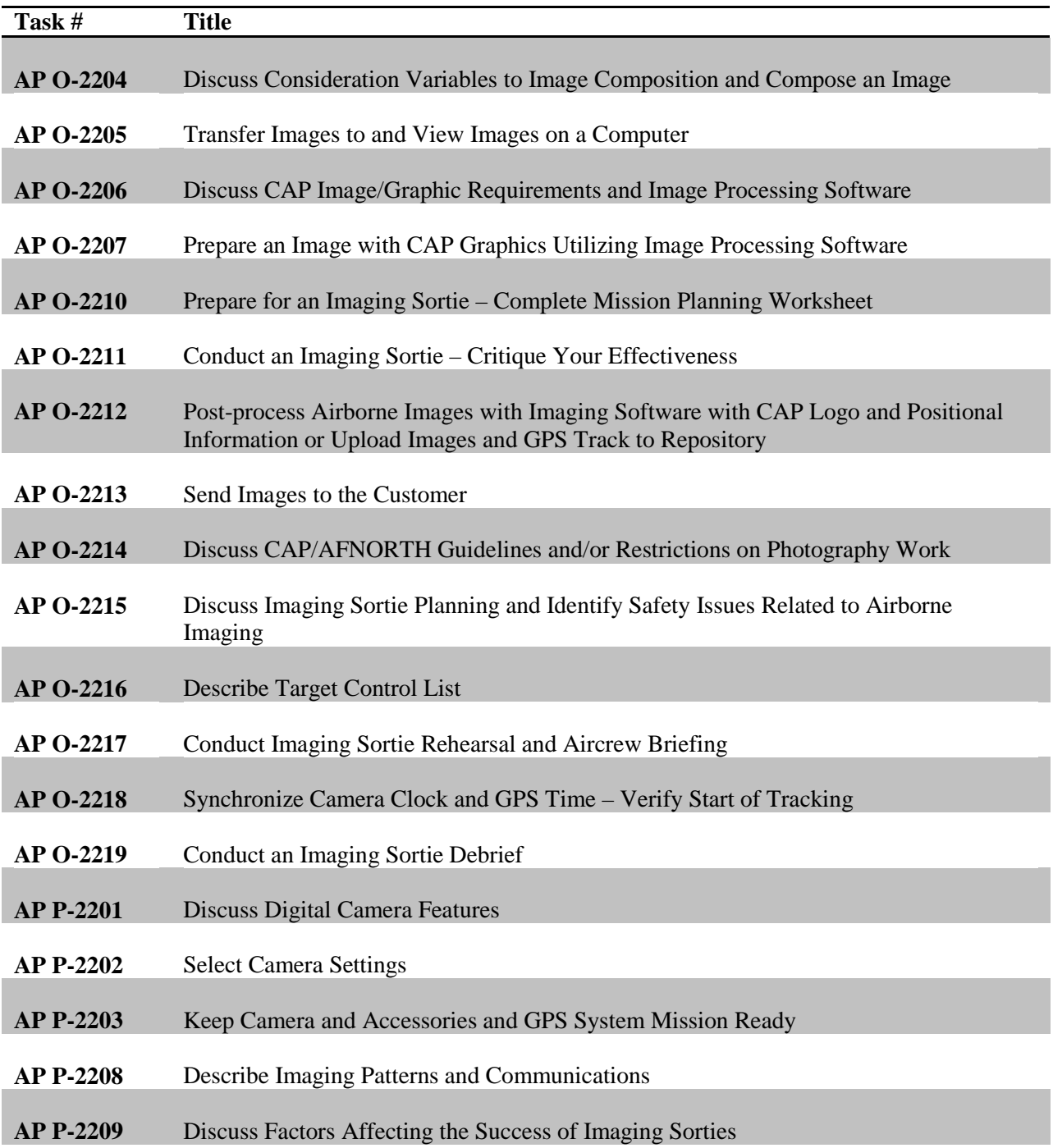

**AP O-2204 DISCUSS CONSIDERATION VARIABLES TO IMAGE COMPOSITION & COMPOSE AN IMAGE**

# **CONDITIONS**

You are an Airborne Photographer trainee and must demonstrate how to compose an image.

#### **OBJECTIVES**

Demonstrate image composition, particularly proper framing.

# **TRAINING AND EVALUATION**

#### **Training Outline**

As an Airborne Photographer trainee, knowledge of how to compose an image is essential.

- 1. Composition concerns how you arrange a subject in a picture and how you translate what your eyes see into a digital image. The key to composition is remembering that a digital camera doesn't "see" the same way that you do. How often have you taken a photo from an airplane, only to discover later that the image doesn't look anything like what you remember seeing? This is the first rule of photography – reality, as seen by your camera, is different from what you see with your eyes. If you frame all your photos without taking this into account, you will always get disappointing results.
	- a. The *focal point* is the main subject of an image, such as a downed aircraft in a field or a breach in a levy. It is the main point that the viewer's eye will be drawn to when looking at the picture. This is why it is so important to know exactly what the customer wants to see in the images you will be taking on a particular sortie. If you don't know what you are supposed to be taking a picture of, it will be difficult or impossible to emphasize the right element in your images. This can lead to a disappointed customer, and that customer may decide CAP doesn't know what they're doing.

As a general rule you only want a single focal point in an image. But sometimes the image will be required to show multiple focus points. For example, the customer may want to know the condition of two roads leading into a damaged power plant. In this case, you must compose the picture so that each road can be clearly seen.

b. A useful rule to use in this case is the "Rule of Thirds," where you mentally draw two horizontal and two vertical lines through your viewfinder so that you have divided the scene into thirds. This breaks up your image into nine zones, with four interior corners where the lines intersect:

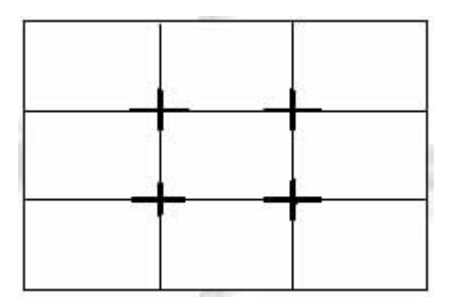

These four corners constitute the "sweet spots" in your picture. If you place a subject in any of these intersections, you'll usually end up with a satisfactory image. This holds true for a single focal point or with multiple focal points, as in our example above. In the case of a single focal point, such as the

downed aircraft, placing the aircraft at any of these spots (or dead center) will result in a satisfactorily composed image.

2. *Filling the frame* is very important when taking a digital image. If the target is too small in the frame you lose important detail because you wasted a lot of pixels on extraneous details.

You should always minimize the amount of dead (non-mission related) space in an image. Once you have decided on the focal point, don't relegate it to a small portion of the picture. In aerial photography, this is most easily accomplished with a combination of proper aircraft positioning, framing and use of the zoom lens. If you need to place the horizon in the image to establish perspective, never let the sky take up more than the top one-third of the image (note that this also satisfies the rule of thirds). And try to keep the horizon straight in the image.

*In CAP aerial photography, we try to follow three rules for framing*:

- Frame the image so he target fills most of the frame, but never  $\langle 75\%$  of the image
- Frame the image so no aircraft parts (i.e., wingtip, strut, window sill or wheel) show; don't rely on imaging software to crop your image
- Frame the target without using the zoom feature; only use the zoom to improve the framing or to concentrate on a specific portion of the target (e.g., damage to one section of a power plant or a crack in a bridge support)

As you can see from this discussion, composition is basically all about deciding what to leave in the photo and what to leave out.

# Practice

An inexpensive way to practice framing is to take photos of objects from a vehicle. Have a friend drive along a roadway where you can safely drive ~ 55 mph; this most closely simulates the speed effect you'll experience during flight. Pick out "targets" of varying sizes along the roadway and photograph them, practicing the three rules for framing. After you get proficient at proper framing, take 2-3 photos of the same object as you pass; this also simulates what you'll be trying to accomplish while on imaging sorties.

# **Additional Information**

More detailed information on this topic is available in Chapter 3 of the MART Vol. III, *Airborne Photographer* Reference Text.

# **Evaluation Preparation**

**Setup:** The evaluation should be conducted with a DSLR camera and its user manual. [A CAP camera should be used, but a comparable DSLR will do for these tasks.]

**Brief Student:** You are an Airborne Photographer trainee asked how to compose an image.

# **Evaluation**

Performance measures Results

1. Demonstrate image composition, particularly proper framing.

Student must receive a pass on all performance measures to qualify in this task. If the individual fails any measure, show what was done wrong and how to do it correctly.

# **AP O-2205 TRANSFER IMAGES TO AND VIEW IMAGES ON A COMPUTER**

# **CONDITIONS**

You are an Airborne Photographer trainee and must demonstrate how to transfer images to a computer and view images on a computer.

#### **OBJECTIVES**

Transfer several images to a computer. Select and view several images on a computer.

# **TRAINING AND EVALUATION**

#### **Training Outline**

As an Airborne Photographer trainee, knowledge of how to transfer your images to a computer for review and future use is essential. The AP must also be familiar with geotagged photos.

**NOTE**: Best practice is to set up a mission folder (mission number and date) before downloading the photos. In the newly-created mission folder, create two sub-folders: one for the original, unedited photos and the other for photos (e.g., Sortie xxx Photos) you may manipulate (e.g., re-name or crop). Download your photos into the Unedited Photos folder, then copy them and paste them into the other folder. Having the untouched photos in the Unedited Photos folder will allow you to recover any photo that is accidently damaged or lost.

- 1. There are two ways to transfer images from most digital cameras onto a computer: attaching the camera directly to the computer (also known as tethering) or using a memory card reader.
	- a. Most digital cameras provide a USB cable connection that offers a fast way to transfer your images (e.g., the D200 USB 2.0 cable can transfer images at about 5.3 MB/sec.). However, tethering ties up the camera and can deplete the camera's batteries. Some cameras include an AC adapter that can provide power to the camera; if you choose to tether, use the AC adapter during image transfer sessions.

Most camera manufacturers provide software that helps transfer photos from a tethered camera to the computer. If your camera comes with such software, you should install it before you attempt your first transfer (read the manual). If your camera does not include image transfer software, or you simply prefer not to install it, you should still be able to transfer images. Windows includes built-in tethering support to many popular digital camera models, typically via the computer's USB port, and most of the image editing programs (e.g., *Elements* or *PhotoStudio*, discussed in the chapter on "Viewing and Editing Images") will recognize and accept the pictures directly from your camera. This example uses Canon's transfer software:

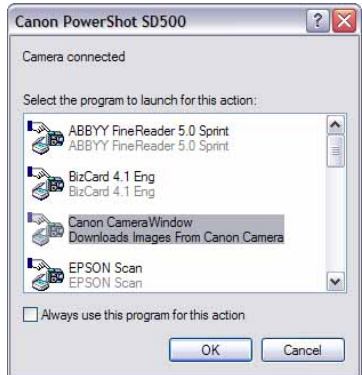

This window appears the first time you connect your camera (after you have installed Canon's camera software).

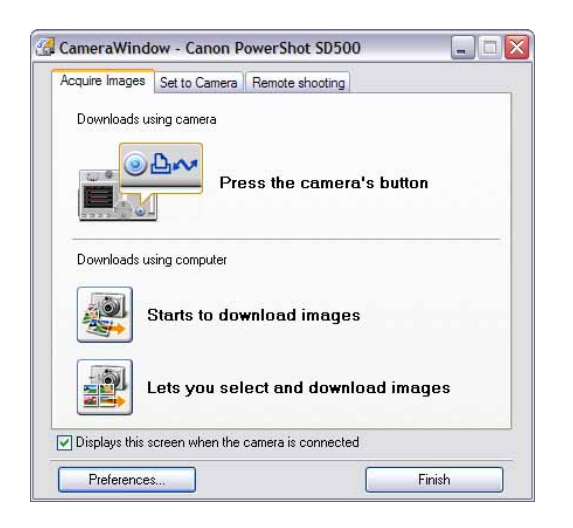

You can begin the transfer from the camera or computer.

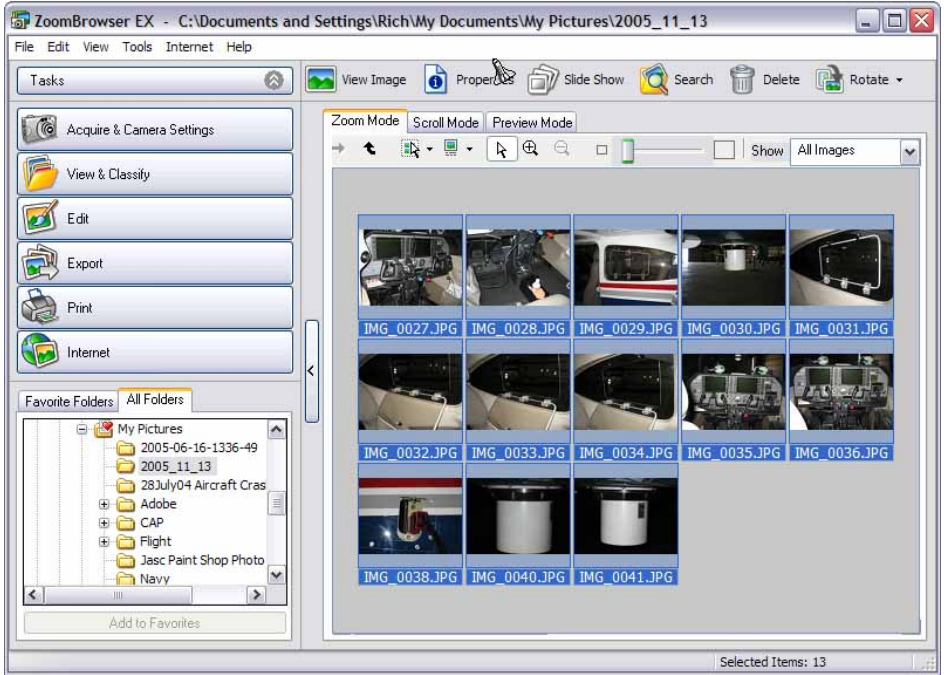

b. The easiest and most versatile way to import pictures into your computer is through a USB memory card reader that plugs into your computer; this allows fast and easy downloads from a camera's memory card. The best choice is a USB 2.0 card reader that accepts multiple types of cards.

Some computers (laptops, in particular) come with slots that accept cards directly into the computer or via a PC card adapter. These features essentially function in the same way a card reader does, although much faster. Additionally, some printers also come with built-in card readers that allow you to print photos without using a computer.

Another advantage to a card reader is that it enables a crew to drop off their memory card and take the camera back out for another sortie, while the staff processes the images.

2. If you're using a USB cable and your camera is Plug-and-Play, the Scanner and Camera Wizard starts once you connect your camera to one of the computer's USB ports. Click "Next" and follow the instructions in the wizard. If you do not see the wizard you may have an older camera that is not Plug-and-Play and should follow the instructions to install your camera manually. [Note: If the wizard doesn't appear as soon as you connect your camera, you can open it by selecting Start \ Control Panel \ Scanners and Cameras and then selecting your camera.]

If you're using a memory card reader, simply insert your card into the proper slot and the wizard will start.

- a. If the wizard asks which action you would like to perform, select "Always do the selected action."
- b. Click "Copy pictures to a folder" and then click OK.

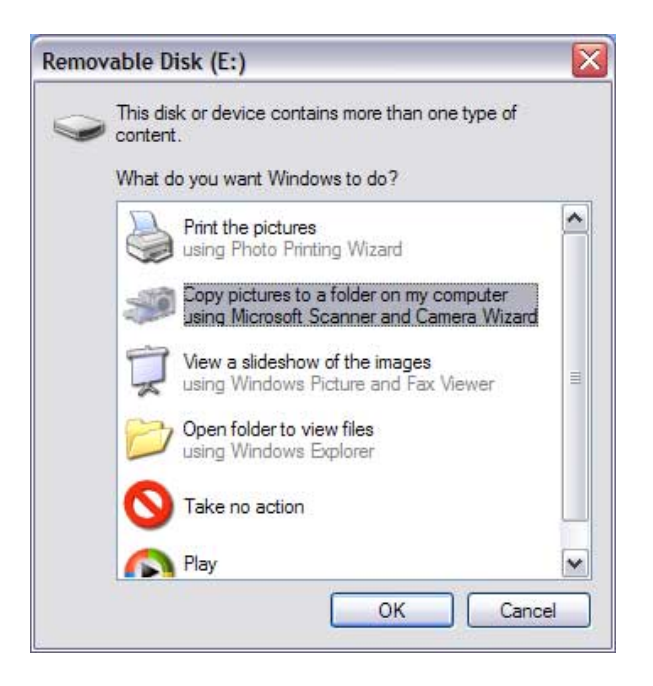

- c. If you want to transfer all the photos in your camera (or on your memory card), click "Next." If you want to choose which pictures to transfer, click "Clear All" and check the images you want to transfer (or just un-check the check boxes next to the photos you do not want to transfer), and then click "Next."
- d. The wizard puts your photos in the 'My Pictures' folder on your computer unless you choose another location, which you should (see "Organizing Mission Images on a Computer" below). Choose the 'Unedited Photos' sub-folder in the particular mission's folder and click "Next."
- e. When the transfer is complete, select what you want to do next and click "Next." If you chose nothing in the previous step, click "Finish." The folder that contains your newly transferred photos opens.
- 3. If you have an image editing program installed on your computer it will step you through the process of transferring images from your camera or the camera's media card (using a media card reader).
- 4. Most digital cameras show up as a removable drive in Explorer, so you can just click the drive letter to open the drive. Your pictures will probably be in a sub-folder rather than in the root of the drive. Drag the images onto the applicable 'Unedited Photos" sub-folder on your hard drive to copy them.
- 5. Once transferred to your computer, your digital images become computer files. Review them to ensure they transferred successfully before you erase the images from your media card.
- 6. Image browsers are programs that help you view digital images in a number of different ways.
	- a. Remember that image browsers are designed to support only the photo formats they understand. In other words, they contain the necessary code to decompress a JPG photo, plus show a thumbnail and large preview, since they support the JPG format. When an all-purpose image browser comes up against a RAW file, it may not be able to display it (see "Editing RAW Images" in Chapter 7 for programs that will display RAW images).
	- b. Windows contains a basic image viewer (7: Photo Viewer; XP: Picture and Fax Viewer):

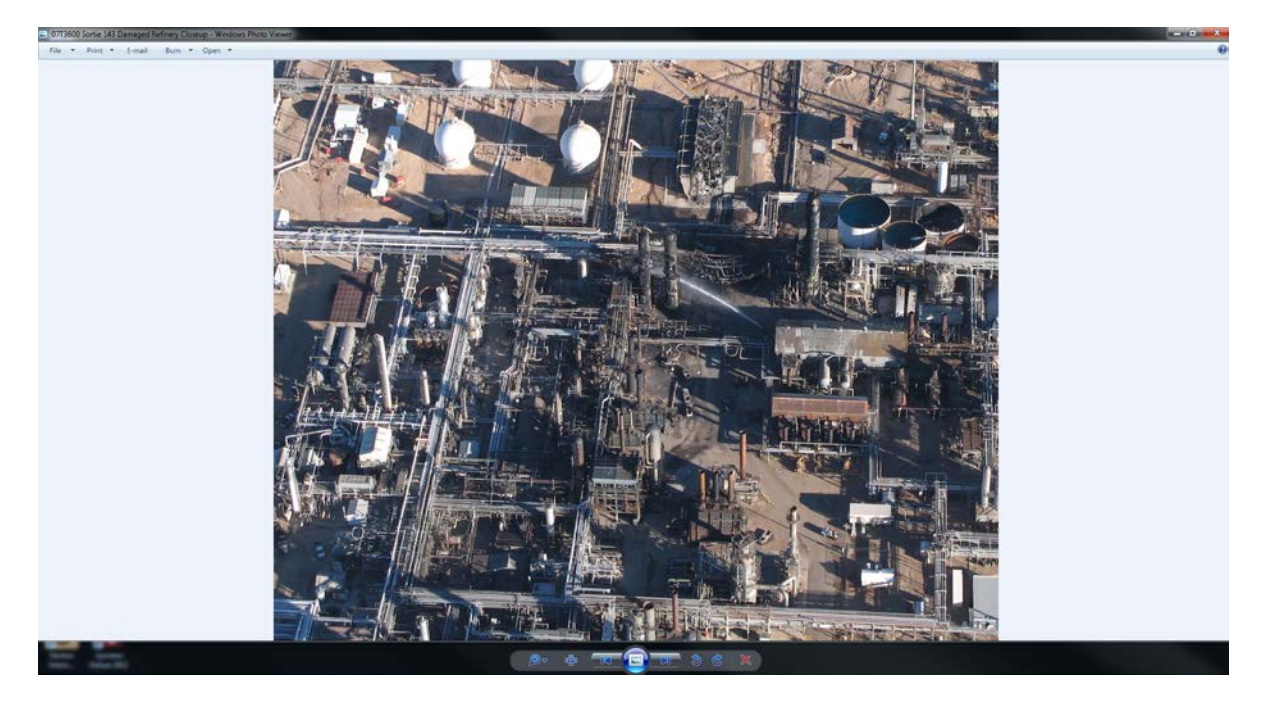

The photo viewer allows you to scroll through a group of photos (or view them in a slide show), magnify an image for a closer look, rotate photos, and delete, print or save photos.

- c. Most cameras, camcorders, printers and scanners include basic browser and/or editing programs. Most are easy to use and allow you to quickly review images on your hard drive (as well as download them directly from a digital camera) as moderate-sized thumbnails. They will normally enable you to rename photos, set up new folders, group photos into categories and do some simple processing.
- d. Some basic browsers and/or editing programs can be downloaded from the Web These programs support most file formats, have a thumbnail/preview function, allow batch renaming, and have basic editing features (e.g., cut or crop).
- 7. Image browsers allow you to quickly review the images from your sortie and determine if you captured all the images necessary to meet the mission's requirements. You can see if you captured images of the target from all required angles, that you properly framed and focused each image, and whether questionable conditions such as shadows, overcast or turbulence will necessitate another sortie.

Discuss the "bad" examples found in the "Conducting an Imaging Sortie" section of the Airborne Photographer slides.

8. The best way to add positional information is to use a DSLR with an internal GPS, but most cameras don't have one. However, you can input positional information into the camera using a portable GPS while you're taking your photos.

Several commercial and government software packages allow you to provide the positional information using an inexpensive stand-alone portable GPS (e.g., Garmin etrex) in the "Tracking" mode.

When a crew returns from an imaging sortie, they will load the photos and the GPS track into computer software that combines the position information from the GPS with each of the photos (it matches track position with the time each image was taken). The program can then quickly upload multiple images to the web.

CAP is experimenting with various software programs that allow you to upload your photos along with your GPS track (e.g., RoboGeo). Until CAP decides on a standard program, it is up to the applicable Wing to decide what software will be used and to train their personnel to operate their system.

9. In order for photos to be uploaded using the official CAP programs (CAPUploader and/or WMIRS; see Chapter 8 for details), you need to ensure the photos have been geotagged because the uploader program won't accept non-tagged photos for upload.

Geotagging is the process of adding positional (geographical) identification metadata to various media such as photos or video (metadata is any data that helps to describe the content or characteristics of a file). This data usually consists of latitude, longitude, and altitude (may also contain bearing and distance) and is included in a photo's EXIF (or XMP) file.

Geotagging photos depend upon a good connection between the camera and the GPS, and reliable GPS data depends upon the unit being locked on to a sufficient number of satellites (usually four or more). If there is a problem with the connection between the camera and GPS, or if the GPS loses lock on a sufficient number of satellites, the AP may not notice the problem and continue taking photos.

Although the AP normally checks the photos before leaving the target area, this may not be practicable when a large number of photos have been taken (think hurricanes Katrina and Sandy). Therefore it is important to quickly scan the photos on a computer to ensure all photos contain GPS information.

Several photo browsing and editing software provide a quick and easy way to scan the photos. Google *Picasa* is a good example, and it's free. Picasa does not store the photos on your computer. When you open *Picasa*, it simply looks at the folders on your computer and displays the photos it finds. It displays the file types that you tell it to find, in the folders that you tell it to search.

- a. Once you have downloaded the photos to your computer, open Picasa and locate the photos you want to scan.
- b. Scan the photos, looking in the bottom right of the photos for the "Show/Hide Places Panel" icon

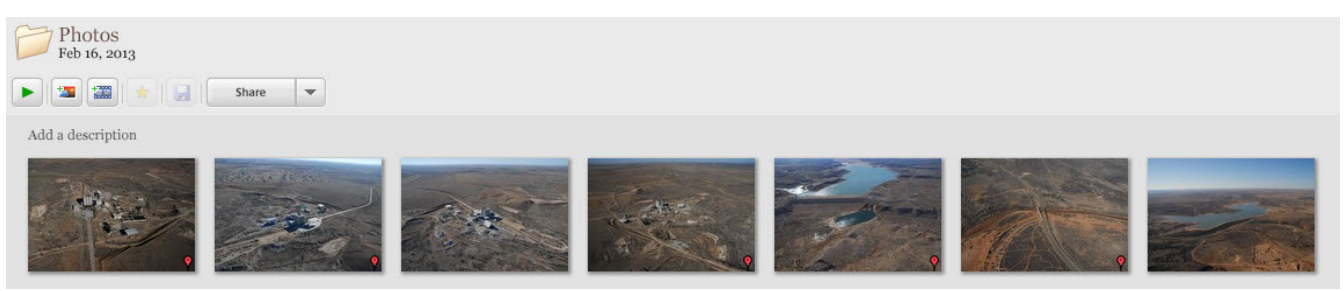

c. This presence of this icon indicates the photo is geotagged. [When a photo is selected and you select the icon on the Picasa command bar, it will display the photo's position on Google Earth in a side panel]

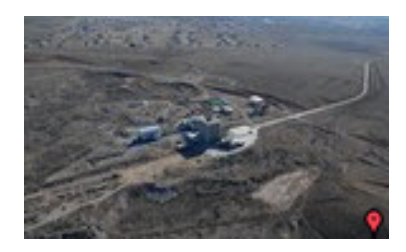

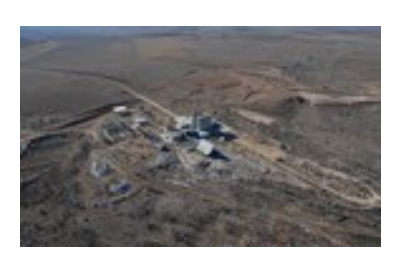

Geotagged Not Geotagged

- d, If you find any photos that are not geotagged, inform mission staff
- 10. Most DSLRs allow you to view your photo's EXIF data while the photos are still on the camera memory card. On the D200, while the photo is displayed on the LED screen you simply press the multi selector down to scroll through the photo's information (this function varies with other cameras).

There are several other ways to view EXIF data:

- a. In Windows, you simply right-click on the photo and select "Properties" and then select the 'Details' tab.
- b. Most photo editing software allows you to view EXIF data (e.g., Adobe Photoshop Elements or Google Picasa)
- c. You can use free online Exif viewing software (e.g., Jeffrey's Exif Viewer or EXIF-data.com).

# **Additional Information**

More detailed information on this topic is available in Chapter 6 of the MART Vol. III, *Airborne Photographer* Reference Text. Note that viewing photos on a computer can be performed in conjunction with AP O-2211 (Conduct an Imaging Sortie – Critique Your Effectiveness).

#### **Evaluation Preparation**

**Setup:** The evaluation should be conducted with a both geotagged and non-geotagged photos, a computer and a media card reader. The evaluator should set up a folder on the computer to which the student will transfer the photos and then use a browser to view the photos.

If the software and training is available, combine the track from a portable GPS to photos and upload them (otherwise this task is OPTIONAL).

**Brief Student:** You are an Airborne Photographer trainee asked to transfer images to and view images on a computer.

# **Evaluation**

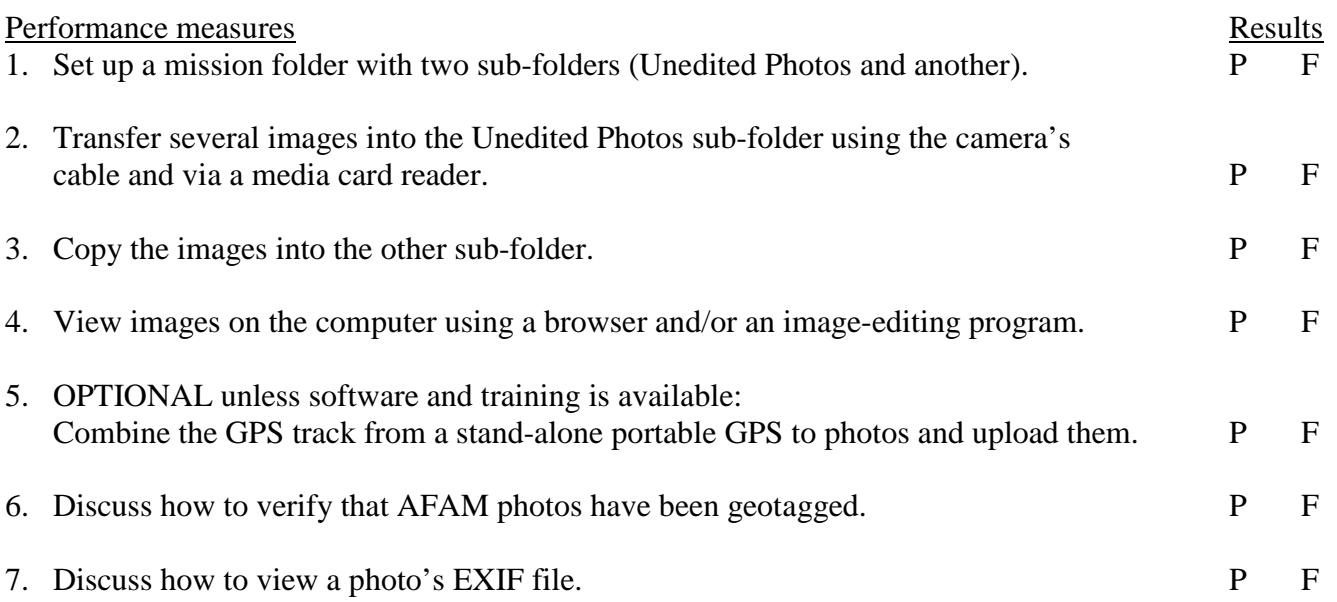

Student must receive a pass on all performance measures to qualify in this task. If the individual fails any measure, show what was done wrong and how to do it correctly.

# **AP O-2206 DISCUSS CAP IMAGE/GRAPHICS REQUIREMENTS AND IMAGE PROCESSING SOFTWARE**

# **THIS TASK HAS BEEN DELETED**

Until this task is removed from the AP SQTR, have an evaluator sign off the task

# **AP O-2207 PREPARE AN IMAGE WITH CAP GRAPHICS UTILIZING IMAGING PROCESSING SOFTWARE**

# **THIS TASK HAS BEEN DELETED**

Until this task is removed from the AP SQTR, have an evaluator sign off the task

#### **AP O-2210 PREPARE FOR AN IMAGING SORTIE – COMPLETE MISSION PLANNING WORKSHEET**

#### **CONDITIONS**

You are an Airborne Photographer trainee and must demonstrate how to prepare for an imaging sortie.

#### **OBJECTIVES**

Demonstrate how to prepare for an imaging sortie.

#### **TRAINING AND EVALUATION**

#### **Training Outline**

As an Airborne Photographer (AP) trainee, knowledge of how to prepare for an imaging sortie is essential.

#### *The key to a successful imaging mission is preparation, planning, patience, and practice!*

The great majority of our imaging missions are "fly back" missions, where we take photos, return to base, and then transmit the images to our customer. Missions where we take photos and transmit them from the aircraft (the Aerial Digital Imaging and Geospatial Information Interoperability Exploitation-Portable systems) require specialized equipment and training. However, the way we plan and take the photos is the same whether it is a fly back or ADIS/GIIEP mission (ADIS and GIIEP are covered in separate training materials).

- 1. Normally the mission staff will have obtained all the information the aircrew needs and has prepared a thorough briefing. However, an imaging aircrew needs to know all the information that is needed for a successful mission (and a satisfied customer) so they can ask for any information that is missing from the prepared briefing. To do this, you need some or all of the following details.
	- a. What and where is the target? Get the exact location of the target(s). Even though the customer just gives you a name or location (e.g., the "Lake Meredith dam" or the "southwest part of Pampa"), try to define the target location by at least two forms of navigational information such as Lat/Long and VOR radial/DME. Also ensure that you get a good verbal description of the target.
	- b. How the target and surrounding features should be imaged. Some questions to ask are:
		- 1) Is the target a single feature or facility, such as a building? If so, do they want as close a picture as possible (e.g., completely filling the frame)?
		- 2) Does the customer want to see the target and its environs to allow a larger perspective?
		- 3) Does the customer want to see roads and/or power lines leading to or from the target? If so, how far out from the target? You need this information to determine if you can get the desired results in one photo without losing the desired level of detail. You make have to take several photos to get the desired results.
		- 4) Does the customer want to see the extent of flooding below a dam or levee, or the entire trail of debris from a tornado?
		- 5) Does the customer want wide shots followed by close-ups?
		- 6) Does the customer want the shots taken from a certain altitude (AGL) or from a specific angle to the target? Or is it OK to change altitudes and/or zoom as necessary to get the best shot? This will affect how you plan and fly the imaging pattern.
- c. Does the customer care about lighting conditions over the target area? The customer may not want photos taken under a heavy overcast, or in early morning or late afternoon light.
- d. What information do they want to accompany the images (or be included in a video's audio commentary)? Accompanying information may include:
	- 1) Altitude (MSL or AGL, or both)
	- 2) Latitude and Longitude (GPS format OK?)
	- 3) Time (local or Zulu)
	- 4) Distance from target (nautical or statue miles?)
	- 5) Direction to target (e.g., looking South)
	- 6) Angle to target (e.g., 45°)
- e. What image format do they want? Do they want JPG or an uncompressed image (e.g., TIF or RAW) or both? This also helps you determine how large (or how many) media cards you will need for the sortie.
- f. What quality do they want (e.g., highest, medium or low)? This also helps you determine how large (or how many) media cards you will need for the sortie.
- g. Do they mind if you crop images, if needed? This will help you determine if a particular image you took is acceptable. If your image contains part of the wheel, wing tip or strut but is otherwise OK, and the customer doesn't mind you cropping the image, then you won't have to re-shoot the picture; just crop the image once you're back at mission base.
- h. Do they mind if you edit images, if needed? This will also help you determine if a particular image or set of images you took is acceptable. If your image was taken under cloud cover or some other condition that affects lighting but is otherwise OK, and the customer doesn't mind you adjusting image brightness or contrast, then you won't have to re-shoot the picture; just edit the image once you're back at mission base.
- i. Do they want you to add text or symbols to the images? This may include some of the information listed above, along with arrows or circles.
- j. How do they want you to name the image files? Be specific, especially as to the sequence of information contained in the file name. For example: Date (mm/yy) / mission number / sortie number / photo (sequential) number.
- k How do they want you to send the images? If the customer wants you to e-mail the images this may affect file format and quality (file size) settings. If you do e-mail the images, ask what information the customer wants in the "Subject" and "Remarks" areas of the e-mail.
- l. What is the e-mail address of the customer or customers? Do they want you to cc: or bc: (blind copy) anyone? Do they need to enter your e-mail address in their "anti-spam" software so it isn't blocked? Do they want you to call before sending the images, and if so, what is the phone number (plus a backup)?
- 2. Once the mission staff is satisfied they have determined the mission objectives, they will put together the briefing package for the aircrew(s). In addition to the briefing items specific to the imaging mission (see above), information should include:

a. Terrain, obstacles and ground cover around the target(s) – use *Google Earth* (if available)

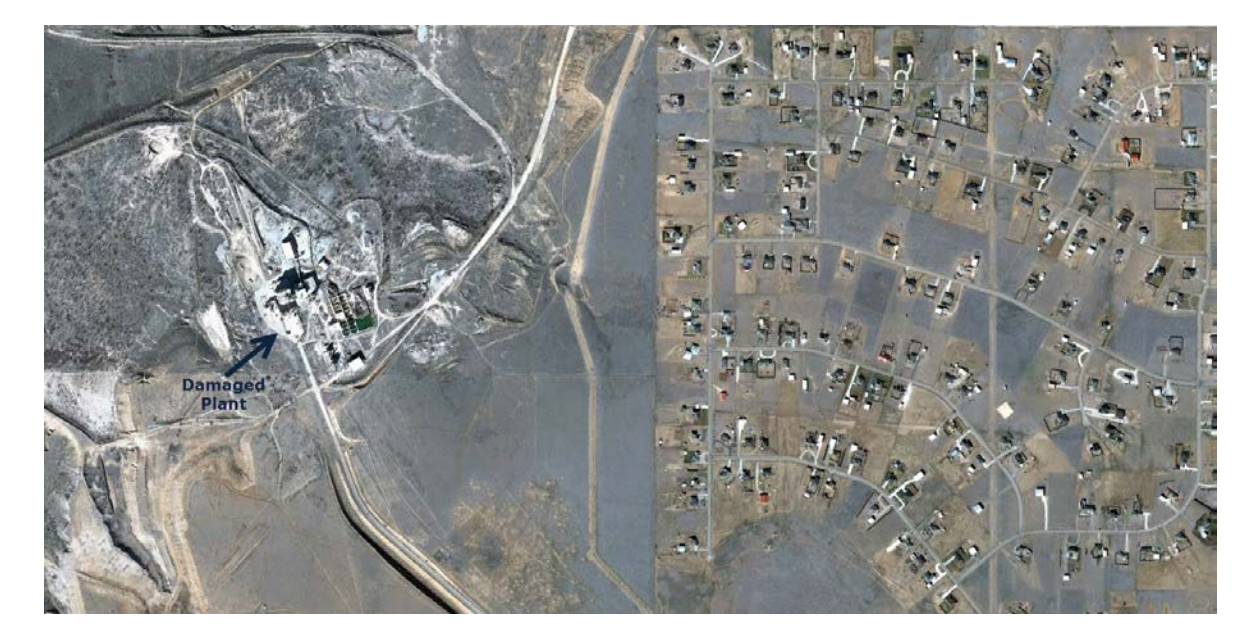

- b. Weather (local and target area)
- c. Hazards to flight and military routes (local and search area)
- d. Aircraft separation (will others be in the area?)
- e. Communications call signs, frequencies and procedures
- f. Time format (local or Zulu)

NOTE: If the customer really doesn't know exactly what they want (e.g., they just want you to perform damage assessment and take video or photos of the damage), the staff should include time for a recon survey of the damage. The crew will then decide what pictures are needed and how to get them. Also, a refueling stop may be necessary to safely complete the sortie.

- 3. The AP and the Mission Pilot must work closely to ensure a successful imaging mission. Planning the type of pattern(s) to be flown (see below for examples) and reviewing the communications between the pilot and AP go a long way in assuring a successful outcome. Preferably, a third crewmember should be included to keep a photo log and assist the crew by monitoring the scene during shooting and/or communicating with ground assets.
	- a. The Mission Pilot and AP should also be aware of the information necessary to complete a successful mission, just as mission staff (see above). This allows the aircrew to know whether or not they got a complete briefing, and acts as a backup to mission staff. This information also is a factor in deciding how the AP will set up the camera or camcorder.
	- b. Make certain that each member of the crew knows their responsibilities during each phase of the flight. The AP is normally the Mission Commander when the aircraft is in the vicinity of the target, while the Mission Pilot retains responsibility for the safety of the flight as Aircraft Commander.
- c. When planning, remember that the more pictures you take the better chance you have of getting the required shots; therefore, allow for plenty of time over the target. Also, plan extra time to reposition the aircraft and re-shoot some images.
- d. If the customer really doesn't know exactly what they want (e.g., they just want you to perform damage assessment and take video or pictures), plan extra time after the ID Pass for a recon survey of the damage; the crew will then decide what pictures are needed and how to get them. Determine if a refueling stop will be necessary to safely complete the sortie.
- e. Weather can be more of a factor in video imaging than in other missions (e.g., overcast or high clouds can affect the quality of your shots). Get as much information as you can, especially in the target area. If a front is passing through, it may be best to delay launch in order to improve your chances for a successful imaging mission.
- f. Determine Photography Log and/or Target Card requirements and brief the log keeper on data needed and how the Mission Pilot and AP will communicate this information. If you will be taking multiple photos, you should consider using Target Cards instead of the Photo Log.
- g. If shooting video, determine what needs to be included in the commentary and discuss how to set up the Audio Panel and Intercom during the run in order to minimize extraneous conversation (including ATC communications).
- h. As with all CAP mission planning, ensure you get enough information to fill out the CAPF 104 in WMIRS.
- 4. Both the Mission Pilot and the AP must be familiar with how any particular imaging pattern will be approached and flown; that's why planning is so essential to a successful mission. Once you decide on which type of pattern to use (covered in a separate task), fill in all the data you need (e.g., lat/long of all entry and turning points) to fly the pattern using the GPS and/or VOR.

Don't plan for less than 15 minutes per pattern, and add some additional time (e.g., 10 minutes) to review the images and re-shooting at least one image. Don't set an artificially short time to obtain the images.

- a. How the Mission Pilot maneuvers the aircraft into the proper position for each shot is very important. The approach to the imaging pattern should be stable, and the AP must be given enough time to analyze current conditions and set up for the photo or video imaging run.
- b. Aerial Imaging flight patterns are always flown at 1000' AGL or higher.
- c. Every imaging pattern starts with an "ID Pass" that allows you to verify the target and note its coordinates. Examine the target, its surroundings, and lighting conditions. *Verify that what you see is what you planned for and that you can properly frame the target*; if not, have the Mission Pilot pick a safe location to loiter and re-plan how to perform the imaging run (e.g., determine the altitude, angle and directions you need to get the best photos) and how you wish to frame your photos.
- d. If you are performing damage assessment and didn't know the extent or type of damage to expect when you left on the sortie, the ID Pass will be followed by a recon survey. The circling flight pattern is a good pattern to use to survey of damage. Also, you may want to sketch the damage to help you decide what images you need and what imaging flight patterns to use.

Note: You may need a combination of flight patterns and/or need to make several runs to capture all the damage. Be sure to check your fuel status as you may need to refuel and return to complete your sortie, and update Mission Base on your new sortie time assumptions.

- e. After the ID Pass (and damage survey, if needed), fly the pattern. Remember to fly slowly enough so the AP can get several photos from each angle or side.
- 5. Perform an inventory to make sure you have everything you need to accomplish the mission. At a minimum check for:
	- a. Camera/GPS batteries charged (including spares). Note: If batteries get too cold they will weaken and even stop working. If it's cold keep the camera and batteries with you; don't leave them in the airplane overnight. If it's really cold, carry the spare batteries in your pocket where your body will keep them warm.
	- b. Memory cards with sufficient capacity (including spares).
	- c. Filters (as needed). A UV filter should normally be installed to protect the lens.
	- d. Working condition of the camera and lens cap straps.
	- e. Photo Log or 3x5 target cards, Recon Sketch Sheet and Image Pattern Planning sheets, along with a good clipboard.
	- f. Cleaning supplies.
	- g. If you're using a camcorder, ensure you have the microphone adapter.
	- h. If you intend to stop away from mission base between sorties, take the battery charger along.
	- i. A light jacket or XXL black T-shirt or equivalent to use as a "portable darkroom" for reviewing images on the LCD screen.
- 6. Adjust Camera and Portable GPS Settings.
	- a. Turn on the camera and check status. Look for a full battery charge, sufficient space on the media card, and other settings as listed below.
	- b. Set the exposure mode, usually Auto or Program. Also, determine whether you will be shooting normally (single frame) or if you need to set the burst (continuous) shooting mode.
		- 1) You should use the fastest shutter speed you can (no less than 1/250s and at least 1/1000s when using telephoto) because short shutter speeds mean less jitter. Normally, the Auto (Program) mode will select a fast-enough shutter speed
		- 2) In the Auto mode, make sure the focal point is set to 'Infinite' if necessary
	- c. You may turn off the color LCD to save batteries. However, you will need the LCD to review your images before leaving the target area.
- d. Disable (turn off) the digital zoom.
- e. Disable (turn off) the flash.
- f. Disable (turn off) the AF-Assist Lamp. Usually located near the lens barrel, an Autofocus Assist Lamp assists focusing when taking photos in low-light conditions. When the shutter-release button is depressed half-way, a light beams from the camera to illuminate the area where the camera is focusing. However, the lamp's short range is useless for taking photos from an aircraft. If you are shooting through a closed aircraft window (you shouldn't), the lamp may confuse the camera's focus.
- g. Disable (turn off) Image Stabilization, if necessary. This feature, not found in most cameras, is designed for stabilizing hand tremor while hand-holding; it may not correct for large amounts of wobble resulting from a moving airplane. More importantly, most of today's image stabilization technology doesn't prevent blur if the subject itself is moving (which is the case when you are shooting from a moving aircraft). Some systems are better than others: some help, but others may actually make things worse. Try taking images with the stabilization both ON and OFF to see which works better. If in doubt, turn it off.
- h. Check or set image type, resolution and quality depending on how the images will be used. The best choice for the majority of CAP imaging missions is JPEG with the highest resolution with the best quality. This results in high-quality, low-compression files of manageable size.
	- 1) If you know that the customer won't want to print the photo or examine the target in great detail, you may choose lower settings. If you only intend to e-mail the pictures (or the images are only going to be viewed on a monitor or posted to a Web page), you can use lesser quality settings if you don't want to bother to resize or compress the images before they are sent to the customer.
- i. If having the shortest time possible between pictures is important, you can shorten (e.g., by about 0.5 seconds) or deactivate the instant image review function that automatically displays the image on the LCD immediately after it's taken. This saves time between photos and also saves your batteries. This can be used in addition to selecting the camera's burst (continuous shooting) mode.
- j. Set the Diopter Correction. Look at something within shooting range, raise the camera's viewfinder to your eye, and adjust the diopter until the scene or the focus brackets are sharp.
- k. Connect the portable GPS unit to the camera and ensure it locks onto the satellites. This is usually denoted by solid "GPS" icon or letters on the camera display; if it's blinking it means the GPS hasn't locked onto a sufficient number of satellites (four or more). [If you are using a GPS that doesn't connect to your camera, synchronize your camera's time to that of the GPS. Ensure the GPS is in the "tracking" mode (this is usually the default mode on a GPS).]

If you are using a GPS that doesn't connect to your camera, synchronize your camera's time to that of the GPS. Ensure the GPS is in the "tracking" mode (this is usually the default mode on a GPS). This allows the mission staff to correlate the photos with the track as shown on the GPS (especially important if staff needs to geocode the photos).

NOTE: The best way to ensure that the camera's clock is accurate is to set it so that it matches the GPS. Turn on your portable GPS and go to the page where the time is displayed (assume that it shows 11:22:02), then go to the setup screen in your camera where you set the time. It doesn't matter if your

camera displays seconds or not; just set it to the next highest minute (11:23 in this example) and wait for the GPS to reach that time. When it does, save the camera time. Be quick.

Be aware that some GPS units don't support the display of Daylight Savings Time. In you live in a locality that does and if it's in effect, the time that displays on your GPS will be one hour behind (or ahead of) the actual local time. Don't be alarmed by this and don't think that you need to set a 3600 second offset or set your camera's time back an hour to account for it. Just ignore the one hour error because it's not really an error; GPSs always use UTC time -- the local time that a GPS displays is for human eyes only. Since camera clocks drift, it's a good practice to do this fairly often and before you take any pictures.

- 7. Prepare the aircraft for the sortie.
	- a. Clean the aircraft windows before you leave, and make sure you have cleaning supplies on board. This is for safety reasons, not photography purposes, as you should avoid shooting through windows. Windows are made of Plexiglas and are not flat. With telephoto lenses they often will cause distortion that makes the images wavy.
	- b. If you will be shooting out the right front window of the aircraft, remove the window holding screw. Be careful to retain the screw's bushing or washer as you remove the screw; place the screw in a secure container (e.g., a 35mm camera plastic film case works great, or use a small zip-lock bag) and put it where you can find it later (e.g., the aircraft glove compartment or in the camera bag).
	- c. Enter waypoints into the aircraft GPS before startup.
	- d. Set up the Audio Panel and Intercom. Check the operation of the intercom (all positions) and perform a communications check of the CAP FM radio from all positions.
	- e. If applicable, turn on the laptop and check for full battery charge and proper settings.
	- f. If applicable, connect the portable GPS to the camera and check for proper operation.
	- g. Check the imaging equipment. If you will be shooting video, test the camcorder and audio connection for proper operation.

Note: A shot of the aircraft 'N' number with the camera or camcorder provides a good "starting image" for the sortie, particularly if there are images on your media card or tape from a previous sortie. Also take a photo of your sortie card (the one with the mission and sortie numbers on it).

h. Arrange your equipment for easy access, but ensure lightweight objects such as charts and logs are not lying loose where they can be blown about the cabin when you open a window to take pictures.

#### **Additional Information**

More detailed information on this topic is available in Chapter 10 and Attachments 1 and 2 of the MART Vol. III, *Airborne Photographer* Reference Text.

#### **Evaluation Preparation**

**Setup:** The evaluation should be conducted with a CAP DSLR camera and accessories, a local aeronautical sectional, a *Customer Imaging Request Checklist*, an *Imaging Sortie Checklist*, a Photo Log and Target Cards, 4-Square & Bird's Eye imaging pattern planning sheets, a CAPF 104 (WMIRS), and an aircraft. The evaluator should play the part of Mission Pilot and/or Mission Briefer. Pick a target that is suitable for both the "4- Square" and "Bird's Eye (Overview)" imaging patterns; imaging patterns are shown in Chapter 10 and in Attachments 3 – 7 of the *Airborne Photographer* Reference Text.

This task and AP O-2211 (Conduct an Imaging Sortie) should be performed in succession.

This task can be combined with O-2217 (Conduct Imaging Sortie Rehearsal and Aircrew Briefing), P-2209 (Discuss Factors Affecting the Success of Imaging Sorties), and the safety issues part of O-2215 (Discuss Imaging Sortie Planning and Identify Safety Issues Related to Airborne Imaging).

**Brief Student:** You are an Airborne Photographer trainee asked to prepare for and help plan a video imaging sortie.

#### **Evaluation**

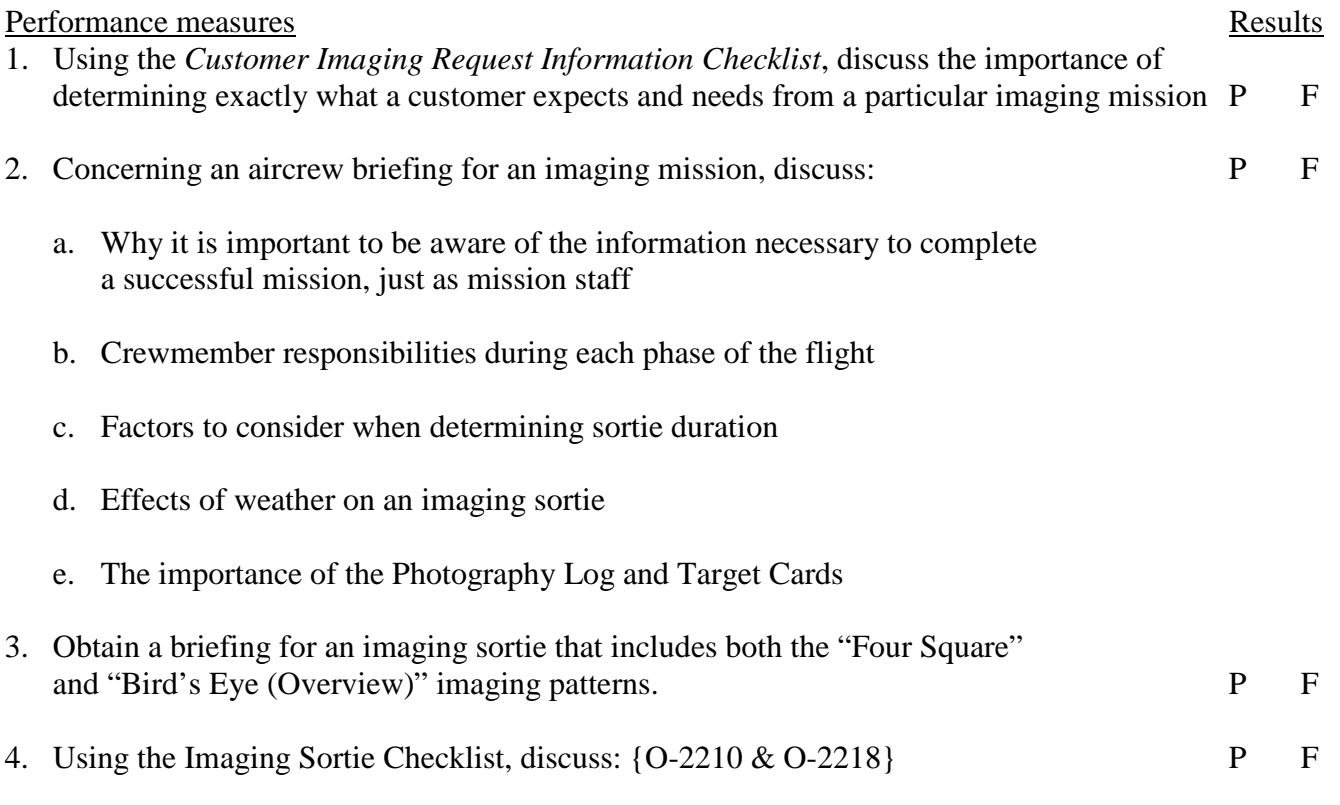

- a. Equipment inventory
- b. Camera and portable GPS setup, including how to synchronize a camera's clock with a stand-alone portable GPS
- c. Preparing the aircraft

Student must receive a pass on all performance measures to qualify in this task. If the individual fails any measure, show what was done wrong and how to do it correctly.

#### **AP O-2211 CONDUCT AN IMAGING SORTIE – CRITIQUE YOUR EFFECTIVENESS**

#### **CONDITIONS**

You are an Airborne Photographer trainee and must demonstrate how to successfully conduct an imaging sortie.

#### **OBJECTIVES**

Conduct an imaging sortie using "4-Square" and "Bird's Eye" imaging patterns.

# **TRAINING AND EVALUATION**

#### **Training Outline**

As an Airborne Photographer trainee, knowledge of how to conduct an imaging sortie is essential.

Preparation for this sortie was completed in Task AP O-2210, *Prepare for an Imaging Sortie*. This exercise requires an aircraft, a Mission Pilot proficient in flying imaging sorties, and a Photo Log keeper (the Evaluator). Use the applicable "4-Square" and "Bird's Eye (Overview or Look Down)" imaging patterns for this exercise.

The student should have a copy of the *Imaging Sortie Checklist* (see Attachment 2 of the *Airborne Photographer Reference Text*) for the following.

- 1. Transit to the Target Area:
	- a. Once you're out of busy airspace, relax the sterile cockpit rules but maintain situational awareness.
	- b. Double-check navigational settings to be used in the search area.
	- c. Review search area terrain and obstacles.
	- d. Update in-flight weather and file a PIREP.
	- e. Review methods to reduce fatigue or combat high altitude effects during the sortie.
- 2. Approaching the Target Area:
	- a. Turn on exterior lights to maximize your visibility so others can "see and avoid." NOTE: You may need to turn off the strobe lights so they will not affect the photos, particularly in low-overcast conditions.
	- b. Review sortie objectives and crew communications, and set the audio panel and intercom for imaging pattern communications.
	- c. Double-check radio and navigational settings and check navigational equipment against each other (detect abnormalities or failures).
	- d. Ready the Photography Log and/or Target Cards.
	- e. Remember hourly updates Altimeter setting (closest source) and fuel assumptions, and times to report "Operations Normal."
- f. If applicable, connect the portable GPS unit to the camera and ensure it locks onto the satellites (usually denoted by solid "GPS" symbol or letters on the camera display).
- g. Stabilize at 'Target ID Pass' heading, altitude and airspeed at least two miles out. This allows time for everyone to get set for the photo or video run by setting up equipment (camera, camcorder, portable GPS) and readying the Photo Log and/or Target Cards, and gives everyone the opportunity to see what visibility and turbulence conditions will be encountered over the target area. Implement sterile cockpit rules.
- h. Log the time (and Hobbs) and report "In the Search Area."
- 3. The ID Pass:
	- a. When you pass over the target, log the latitude and longitude and verify you have the right target. If you have DME, log the radial and distance.
	- b. The Mission Pilot may enter the coordinates into the GPS as a 'User Waypoint', and display this waypoint in the navigation mode. This will give the Mission Pilot an additional means to ensure accurate distance from the target during passes.
	- c. Determine if lighting conditions are acceptable; if not, determine whether or not to proceed with the sortie. *Verify that what you see is what you planned for and that you can properly frame the target; if not*, have the Mission Pilot pick a safe location to loiter and re-plan how to perform the imaging run (e.g., determine the altitude, angle and directions you need to get the best photos) and how you wish to frame your photos.
	- d. If needed, perform a damage survey and plan the imaging pattern(s) necessary to fully document the damage. Reassess your fuel status and plan a refueling stop if needed. Update Mission Base on your new sortie time assumptions.
- 4. Preparing to Enter the Imaging Pattern:
	- a. Fly at least 1000' AGL during daylight.
	- b. Ensure you're flying slowly enough to allow the AP to get several photos from each angle or side of the imaging pattern.
	- c. Verify the portable GPS is still locked onto the satellites (get into the habit of glancing at the GPS icon on the display before you begin taking pictures to ensure it is tracking. Get into the habit of checking the GPS before you begin taking pictures. If the GPS isn't providing accurate data you (and mission staff or customer) won't be able to determine the latitude, longitude and altitude from the EXIF file. This also means this information won't be displayed with photos uploaded into WMIRS. If your GPS isn't connected to the camera, verify it is locked on and tracking.
	- d. While the Mission Pilot sets up for the first run, the AP should ensure the camera's neck or wrist strap is secured and the lens cap is removed. If the lens cap has a strap attaching it to the camera, hold it in your hand so that it will not be blown in front of the lens while shooting; if it has no strap, store the lens cap in the camera bag.
- e. Check that the camera is on; it may have automatically turned itself off. [Don't confuse this with the 'sleep' mode where the camera turns off the LCD to conserve power; a quick touch of the zoom switch will wake the camera.]
- f. The third crewmember readies the Photo Log. It is important to keep a log of the photos you take, as it is not always obvious what and how you were looking at a target after the fact. Which way was North? Was that access road oriented E-W or ENE-WSW? Good communications between the AP and the Photo Log keeper will ensure you have all the information you need to explain your photos.

If you are using Target Cards along with or instead of a Photo Log, take a photo of the applicable Target Card..

- g. Secure loose items (e.g., charts) in the cabin and then open the window.
- 5. Taking the Images:
	- a. Steady the camera:
		- 1) Choose a comfortable, sustainable posture. If you're sitting in the front right seat, slide the seat back so that you are centered in relation to the window (let your pilot know before you slide your seat backwards or forward).
		- 2) Avoid contact with the aircraft (i.e., don't rest your forearm or elbow against the window frame)
		- 3) Use both hands. Put one hand through the grip (especially true for camcorders) and use your free hand to help support the camera
		- 4) Use the optical viewfinder, pressing the camera to your head and holding it against your nose or cheek with both hands (but make sure your fingers don't cover the camera's light sensor or brush against the camcorder audio plug)
		- 5) If you have tested it and know it helps, use the camera image stabilization feature. Otherwise, leave this feature turned off
	- b. Taking photos:
		- 1) Some imaging patterns begin with a "panoramic view" of the target. The aircraft will be at least 1000' AGL and one nm south of the target, with the pilot flying so that the AP is looking to the North. Once this is completed, you move in for close-up shots (not <1000' AGL) of the target from each of the four cardinal points (North, South, East and West). Note: the approach is different when taking Bird's Eye (Overview or Look Down) photos.
		- 2) As the aircraft closely approaches the point where you intend to shoot, begin framing the shot. Normally, this means centering the target in the viewfinder. Some missions require different framing, as dictated by the circumstances or by the customer.
		- 3) When you near the shot point, give the log keeper a heads up. You should then pre-focus on the target for faster camera response; focus on an object that is currently the same distance away as the target will be once you are lined up (i.e., in the same plane as the target). Once the target moves into frame, press the shutter button the rest of the way down to take the picture.
- 4) Keep the Photo Log keeper aware of what you are shooting, as you planned before the sortie. It is easier on the log keeper if you tell them when you will be taking several photos per leg. On each leg, tell the log keeper the following photos will be taken "looking east" or "looking northeast" or "looking between the northern-most buildings," then call out "shot 1, shot 2, ….." This allows the log keeper to quickly and accurately log the photos.
- 5) If you are not using Target Cards and intend to take photos of different targets on the same sortie, take a picture of the aircraft wing, wheel, or interior between targets to act as a "target separator."
- c. Using the zoom:
	- 1) Optical zoom should be used sparingly, but it can be a tremendous help in composing a shot because you'll rarely be in exactly the best location to take a photograph. *Let the zoom improve your position*, either by bringing the target a little closer (optically) or backing off a bit. [Getting closer is the obvious attraction of any zoom, but zooming out can be very helpful by, for example, revealing a road that may be used by emergency vehicles to get to the scene].
	- 2) Zoom in until you get the frame you want or until the image begins to shake; if the image starts shaking, zoom out until the image becomes steady.
	- 3) Note: If you do use the telephoto lens to zoom in on a target, we recommend you take several images to increase the chance that you will get a properly focused photo. Also, you should carefully review the photo(s) before moving on to ensure the image is sharply focused. If available, use the camera's magnifier function when reviewing the images.
	- 4) Minimize zooming during low light conditions.
- 6. Determine Success or Failure. The AP usually knows whether she got all the required shots, and the third crewmember can back her up by checking the Photo Log. However, you must check and make sure because you don't want to fly all the way back to mission base and then discover that you missed a shot, or that your shots weren't framed properly.
	- a. If time allows, you may check each shot as it appears on the camera's LCD screen after each shot. However, since the display is usually set to come on for only a few seconds this may not be practical. Additionally, it may be so bright in the cabin that you can't see the image on the LCD.

In situations like disaster reconnaissance, the time you spend reviewing each photo on the LCD screen can make you miss the next one. Large memory cards let you shoot scores of photos and review them when there is a break in the action, keeping only the best and deleting the obvious duds.

b. After you have flown the pattern, have the Mission Pilot pick a safe spot nearby and circle while you check the photos or video. If you have difficulty seeing the images on the LCD screen, look at it under a large dark T-shirt, jacket or blanket (i.e., a portable dark room). [Note: A LCD hood helps minimize the glare on a digital camera LCD monitor because it shields the monitor from bright overhead light and from light coming from the side. Unless you buy a LCD hood made for a specific model, universal LCD hoods attach to digital cameras by Velcro, an elastic strap or by attaching it to the tripod thread.

Most cameras offer a LCD magnification feature in the review mode that allows you to zoom in on the image (usually 2x and 4x) and scroll to look at different parts of the image. This allows you to check finer details such as focus.

If using the portable GPS, ensure the coordinates were recorded with the images.

- c. Log time (and Hobbs) and report "Out of the Search Area."
- d. Double-check heading and altitude assigned for transit to next target or return to base. Relax sterile cockpit rules.
- 7. After the Sortie:
	- a. Make sure you have all your equipment before you leave the aircraft.
	- b. Clean the windows for the next sortie.
	- c. If no more imaging sorties will be flown in the aircraft, replace the aircraft window screw (and bushing or washer) if it was removed for your flight.
- 8. Debrief:
	- a. Transfer your photos to a computer as soon as possible. If possible, verify that the pictures were successfully and completely transferred by looking at each image on a monitor before you erase the images on the media card (if necessary). Then determine if the photos meet all the mission objectives and requirements.

Some mission bases will just have you give them the media card and Photo Log and/or Target Cards. In this case, be sure to put one of your spare media cards back in the camera, check that it is empty, and put the camera back in its bag.

- b. Take a short break and then meet to complete the CAPF 104 (WMIRS):
	- 1) Fill in 'ATD' and 'Actual Landing Time' on the front of the form
	- 2) The 'Summary' section describes what you accomplished on the sortie
	- 3) The 'Results/Deliverables' section can be as simple as "no sightings" or "no damage noted." However, you must list results such as sightings (including negative sightings), the number of photos you took, etc.
	- 4) The 'Weather Conditions' section can be as simple as entering "as forecast." However, if the weather was unexpected it is important to explain how the weather conditions affected sortie effectiveness. This should include lighting conditions and other factors that affected your imaging.
	- 5) The 'Remarks' section is for entering any information you think is pertinent or helpful that was not entered elsewhere on the CAPF 104. It also gives the crew a chance to comment on the effectiveness of the sortie in detail.
	- 6) The 'Sortie Effectiveness' section involves a quantitative assessment of how well you accomplished your mission.
	- 7) The 'Attachments & Documentation' section is self-explanatory. If you can't upload all the files, be sure to label any attachments (e.g., mission and sortie number) so they can be related to the mission/sortie if it accidentally becomes separated. Enter a description of what photos or video was

taken, and to whom and how they were sent. Also write "Photo Logs attached" if mission base wants copies attached to the 104 instead of filling in the CAPF 104b.

- 8) Ensure the 'Hobbs To/From' and 'Hobbs in Area' entries equal the 'Hobbs Total' hours entry
- 9) Ensure all entries and sketches/drawings are clear and legible
- c. Check in with Debriefing Officer:
	- 1) Tell how you did your job and what you saw
	- 2) Usually starts with a review of the information you entered in the Debriefing section of the CAPF 104, and may involve filling in all or part of the CAPF 104a
	- 3) Review the photos (and Photo Logs and/or Target Cards) or video, comparing them against mission objectives and requirements. See AP O-2205 (Transfer Images to and View Images on a Computer) for technical details.
	- 4) Answer all questions as best you can, and be very honest about conditions and your actions
	- 5) If you are scheduled for another sortie, find someplace to rest. Close your eyes; you may even want to take a nap if there is time and a place to do so. Also, take in some refreshment to give you sufficient energy for the next sortie.

# **Additional Information**

More detailed information on this topic is available in Chapter 12 and Attachment 2 of the MART Vol. III, *Airborne Photographer* Reference Text.

# **Evaluation Preparation**

**Practice:** If the AP trainee needs practice, let them take photos from a moving vehicle. Drive along a roadway where you can safely drive  $\sim$  55 mph; this most closely simulates the speed effect they will experience during flight. Pick out "targets" of varying sizes along the roadway and have them photograph them, practicing the three rules for framing. After they get proficient at proper framing, have them take 2-3 photos of the same object as you pass; this also simulates what they will be trying to accomplish while on imaging sorties

**Setup:** The evaluation should be conducted with a CAP DSLR camera and accessories, an *Imaging Sortie Checklist*, a Mission Pilot proficient in flying imaging sorties and an aircraft. The Evaluator will act as the Photo Log/Target Card keeper. Fly the sortie planned in AP O-2210 (suitable training target flying both the "4- Square" and "Bird's Eye" imaging patterns).

This task can be combined with AP O-2219 (Conduct Imaging Sortie Debrief), the safety issues part of O-2215 (Discuss Imaging Sortie Planning and Identify Safety Issues Related to Airborne Imaging), and the viewing photos part of O-2205 (Transfer Images to and View Images on a Computer).

**Brief Student:** You are an Airborne Photographer trainee asked to conduct the imaging sortie that was prepared for in AP O-2210, *Prepare for an Imaging Sortie*.

# **Evaluation**

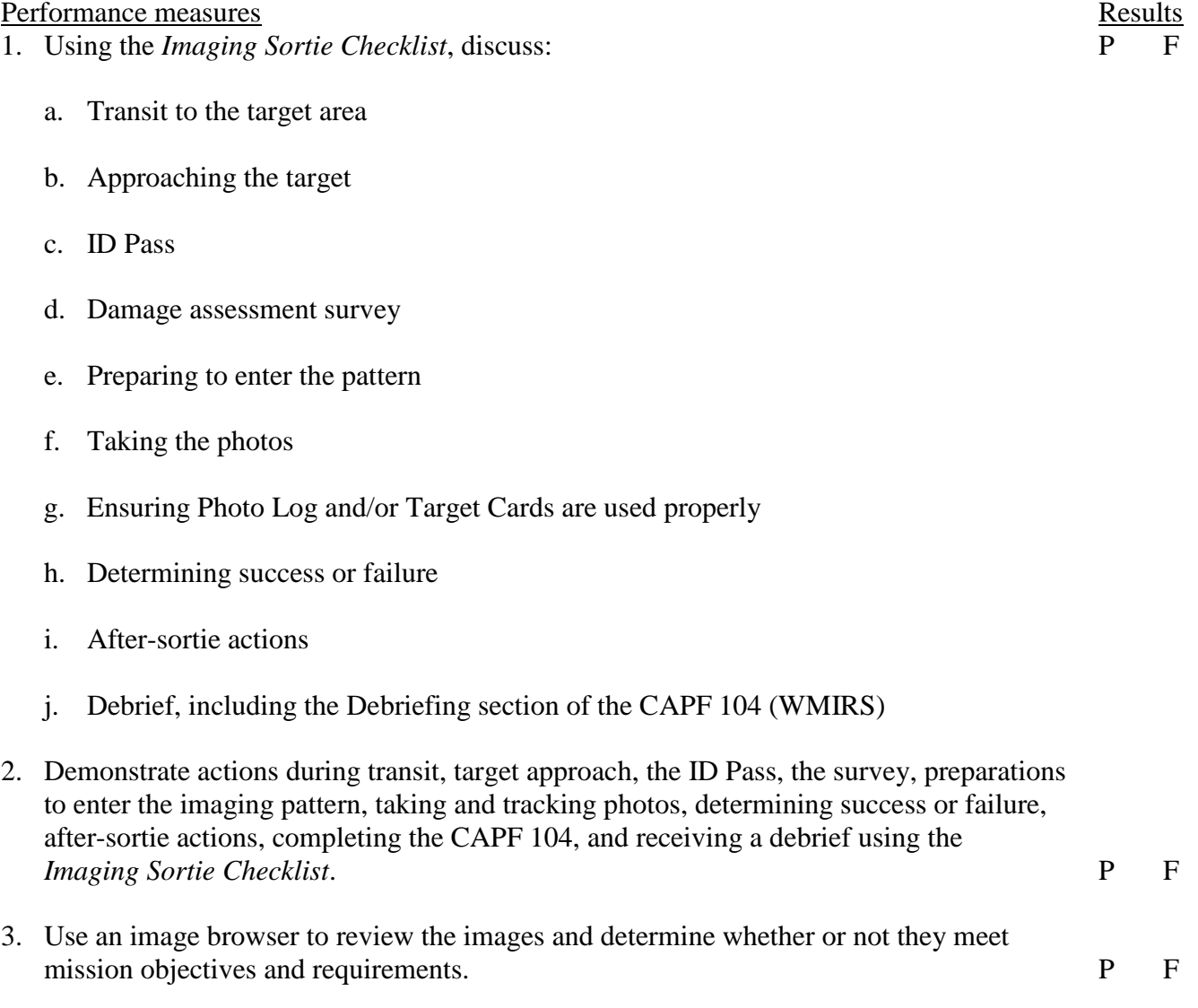

Student must receive a pass on all performance measures to qualify in this task. If the individual fails any measure, show what was done wrong and how to do it correctly.

# **AP O-2212 POST-PROCESS AIRBORNE IMAGES WITH IMAGING PROCESSING SOFTWARE WITH CAP LOGO AND POSITIONAL INFORMATION OR UPLOAD IMAGES AND GPS TRACK TO REPOSITORY**

# **THIS TASK HAS BEEN DELETED**

Until this task is removed from the AP SQTR, have an evaluator sign off the task

# **AP O-2213 SEND IMAGES TO THE CUSTOMER**

# **CONDITIONS**

You are an Airborne Photographer trainee and must send images to the customer.

#### **OBJECTIVES**

Demonstrate how to upload Air Force Assigned Mission (AFAM) photos using official CAP programs.

# **TRAINING AND EVALUATION**

#### **Training Outline**

As an Airborne Photographer trainee, knowledge of how to upload photos using official CAP programs is essential. AFAM photos are uploaded using WMIRS and/or CAPUploader. CAPUploader is in development and testing (beta), so this part of the objective is Optional unless you have access to the program. Once the new program is put into service, the photo-uploading function of WMIRS will be removed.

- A. The *Web Mission Information Reporting System* (WMIRS) provides a means to organize, display and watermark mission images. When enabled by mission command, crew or staff may view mission images and/or upload images into WMIRS. The program automatically watermarks images with the information entered during the upload process.
	- Log into WMIRS, select "Current Missions/Sorties," and select the camera icon for the associated mission

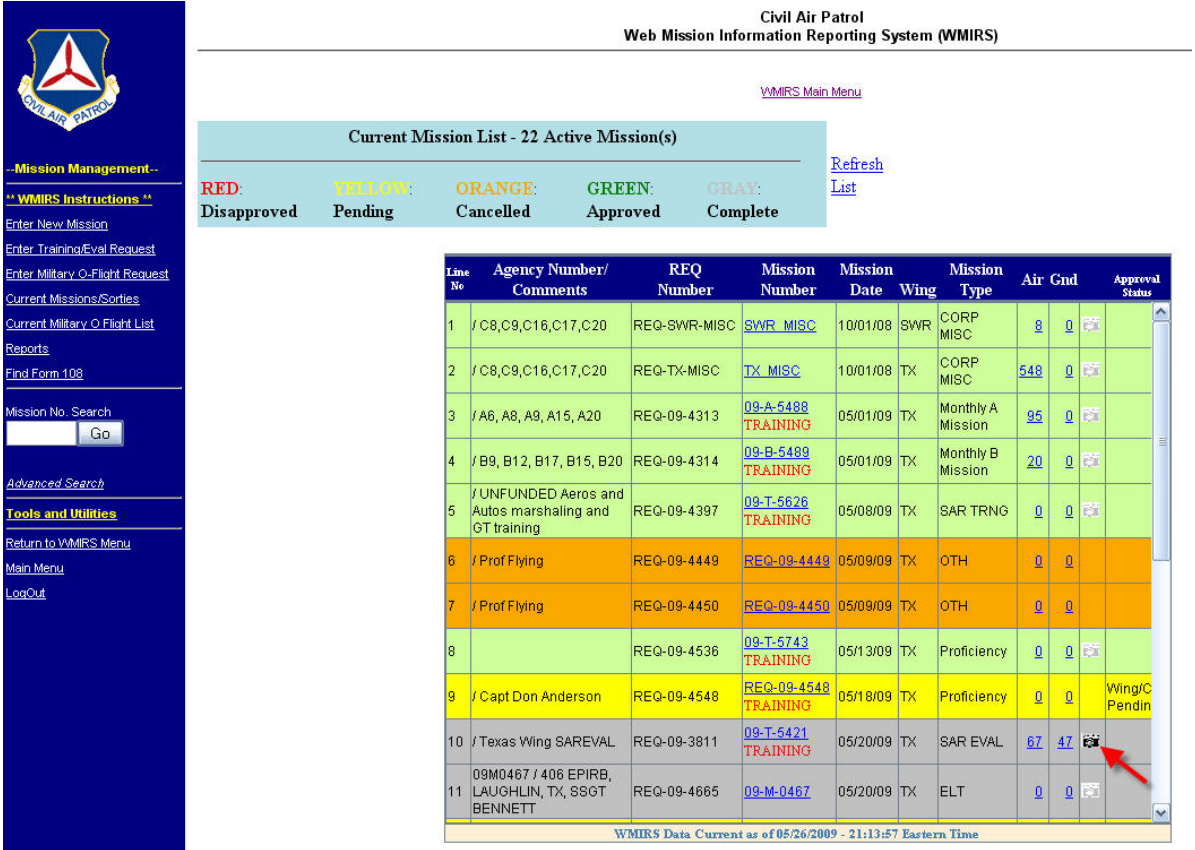

• Images already uploaded can be viewed by location on a map or by scrolling down and selecting the date the images were uploaded. In both cases you can enlarge the image by clicking on it; the images are automatically watermarked with the information you entered prior to adding the image

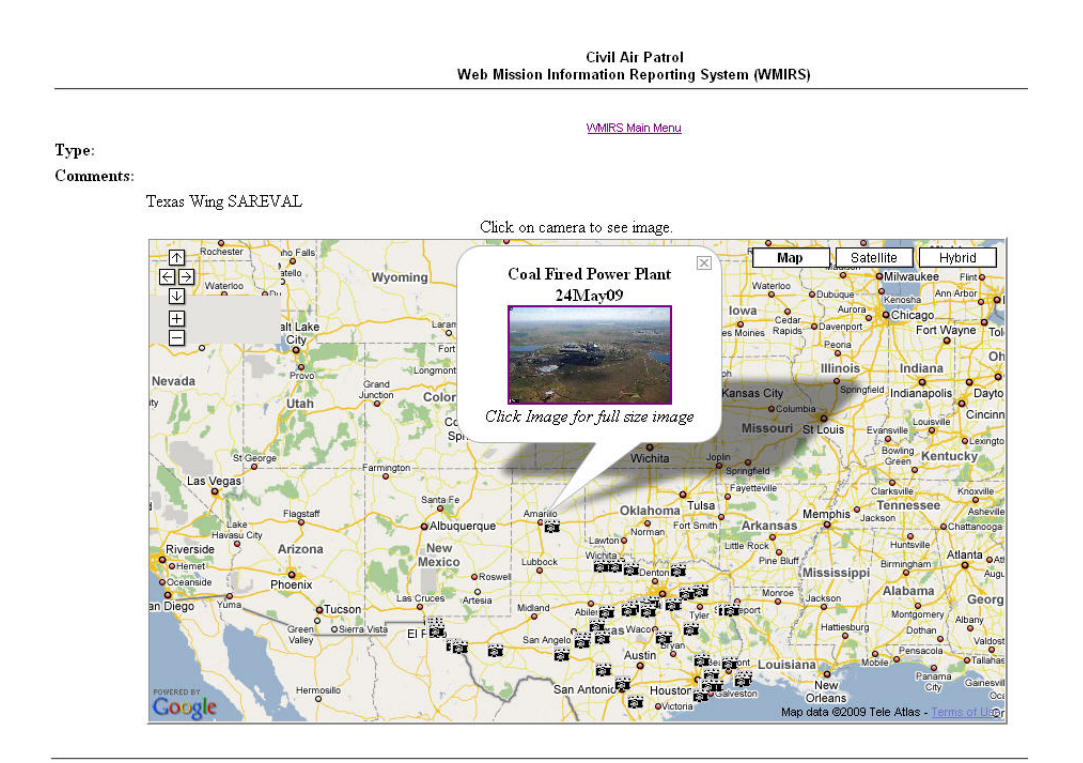

153 Total Images for Mission

1 Images from 25May2009 Shown Click on Dates Below for other Images

**Civil Air Patrol** Web Mission Information Reporting System (WMIRS)

> **WMIRS Main Menu** IU Images from 24May2009 Shown Click on Dates Below for other Images

#### 25May2009 24May2009 23May2009 21May2009 20May2009 17Jan2009

Click on Image for full size image.

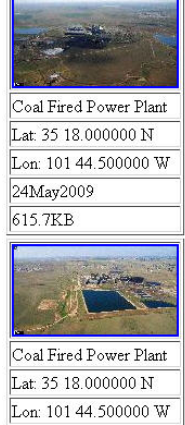

24May2009 815.5KB

# • To upload a new image, select "Add Image"

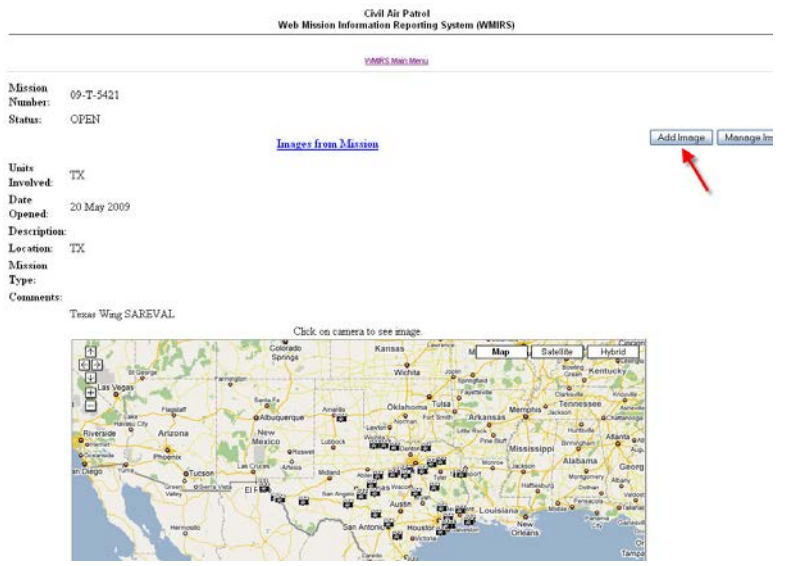

• Enter the required information for each image (example) and select "UPLOAD IMAGE"

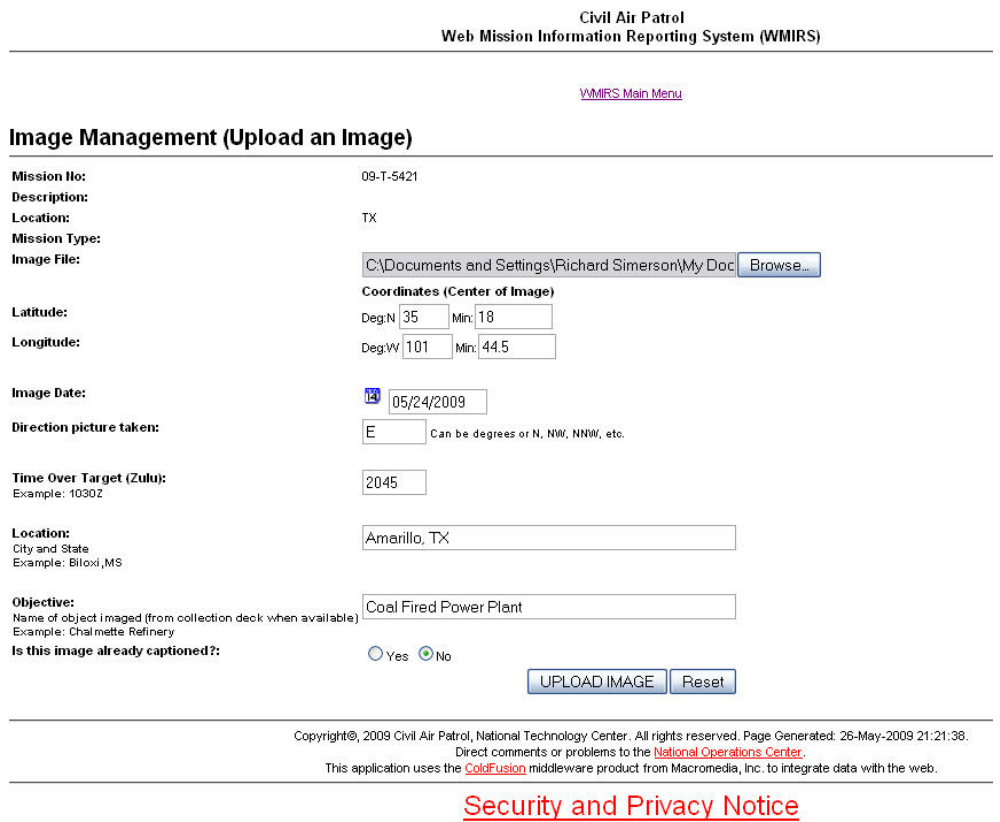

Refer to the instructions on the WMIRS website for current details.

B. *CAPUploader* was developed with FEMA, and provides an easy method of uploading mission images. The goal of this program is to keep it simple enough for anyone to use without a lot of training.

This program is in development and testing (beta), and is discussed for information only until it (or a similar program) is approved and placed in service. The following is based on a beta version. Note that Adobe Air must be installed on your computer (it works with either Apple or Windows OS).

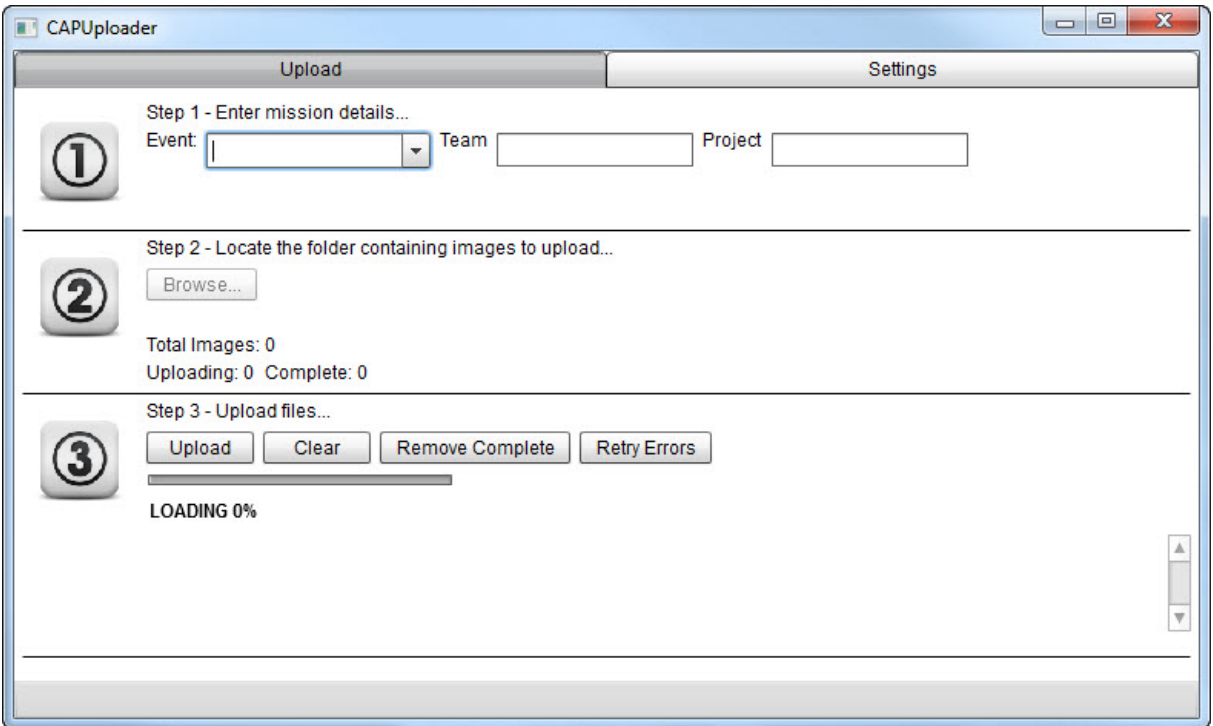

- a. When you open the UPLoader application you should see events listed in the "Event" drop-down list.
- b. You can use "CAP Test" to do test uploads.
- c. "Team" and "Project" are optional, but they are recommended for sortie and tasking (such as 'Ground Imaging').
- d. Once you select a project, the "Browse" button will be active and you can select a folder where the images are stored. All images in the folder will be uploaded. It is just looking for a folder, so no files may be visible or the files may be grayed out, depending on the OS.
- e. Once a folder is selected, clicking upload will start the process.
- f. All files will be listed and any errors will have an alert symbol (yellow triangle with "!").
- g. After the upload completes, you can retry any errors using "Retry Errors" and "Upload."
- h. Once it uploads images, it will remember which ones are uploaded and not try them again. If you add 10 more images, it will upload those 10 only.

For beta testing, CAP is using a test map site. Once development is complete, images will go to the FEMA GeoPortal. The following beta map site is shown below.

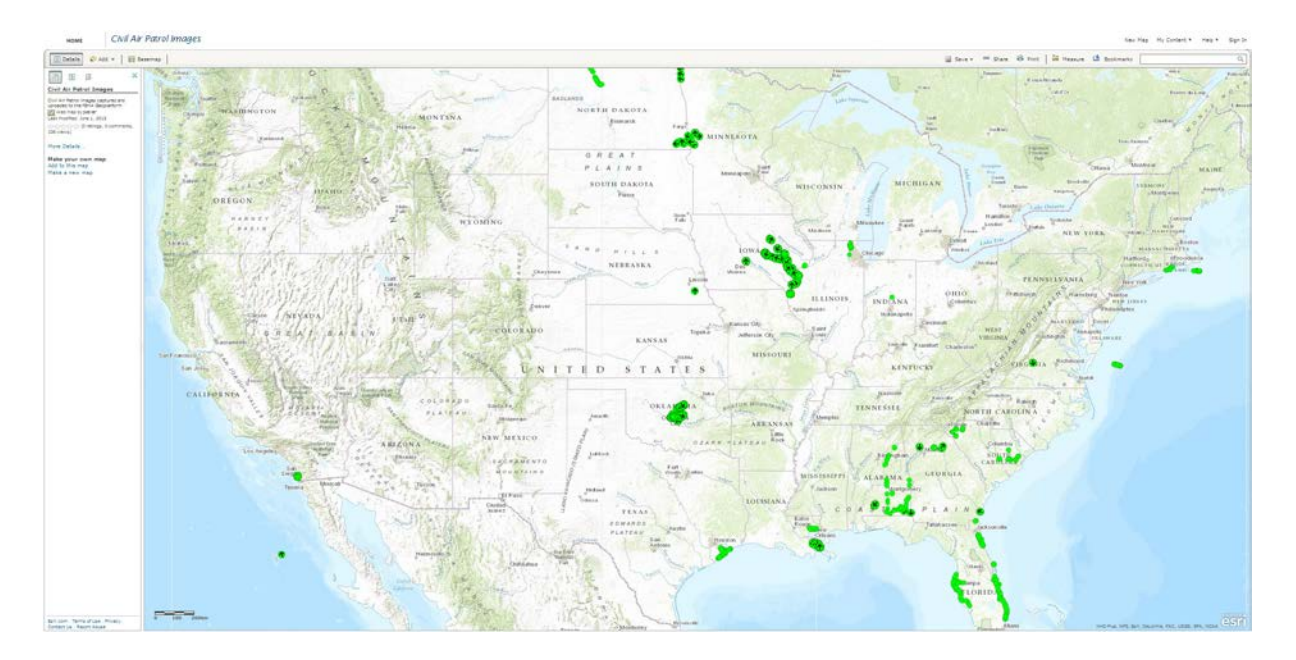

- a. The green dots represent the images that have been uploaded (e.g., the Moore OK tornado and the IL flooding).
- b. You can filter the map to just show a certain event, such as the Moore OK tornado.
- c. You can view images and image data by selecting any given green dot; similar to what you see on the WMIRS map or any Google geocoded map, you get a thumbnail view which can be expanded.

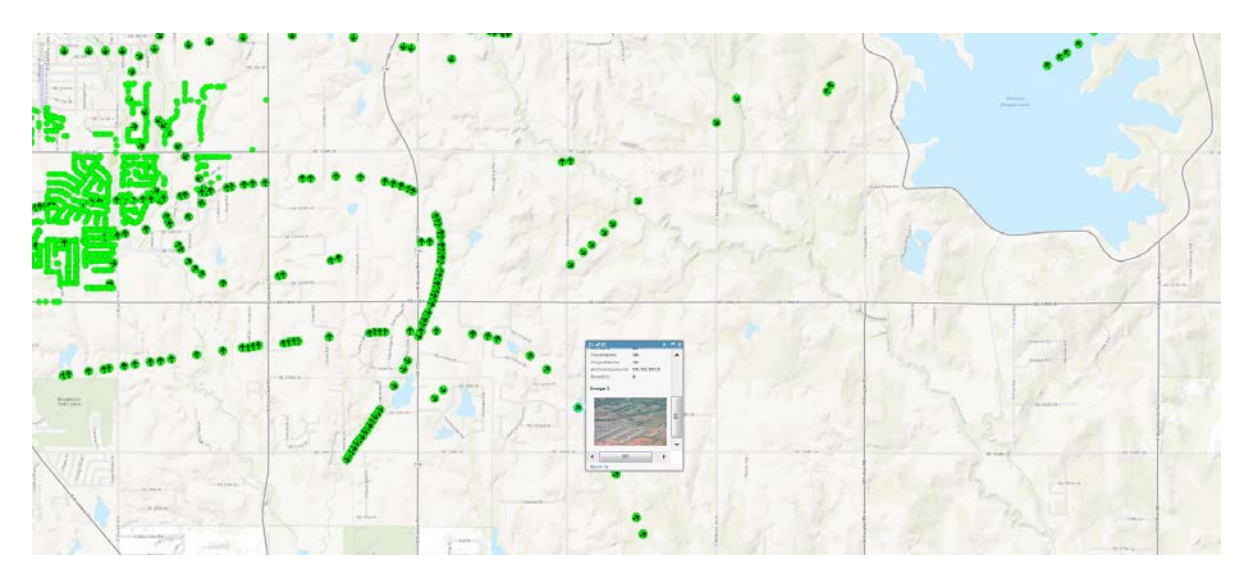

This program is in development and testing (beta), and is discussed for information only until it is approved and placed in service.

#### C. Sending Photos by Other Means

You may have to resort to sending photos by alternate means; this section covers several methods for doing this. These methods may also be used when you need to send non-AFAM photos, such as for training or collaboration. Section 8.2 of the *Airborne Photographer* Reference Text covers several methods:

- 1. E-mail
- 2. FTP
- 3. Cloud storage services
- 4. Messenger (e.g., USB thumb drive)

This information is optional, but can be valuable if the CAP sites are down.

# **Additional Information**

More detailed information on this topic is available in Chapter 8 of the MART Vol. III, *Airborne Photographer* Reference Text.

# **Evaluation Preparation**

**Setup:** The evaluation should be conducted using a computer with an e-mail account and access to a WMIRS sortie (any sort) that will allow the trainee to upload a photo. If available, a Gmail ® account may be used. Additionally, a USB thumb drive should be available.

**Brief Student:** You are an Airborne Photographer trainee asked about how to send your images to a customer. As a minimum you will demonstrate how to transfer images from the computer via e-mail, WMIRS, and to a USB thumb drive. If you have a Gmail <sup>®</sup> account, you may also demonstrate how to transfer images via Google Drive<sup>®</sup>.

#### **Evaluation**

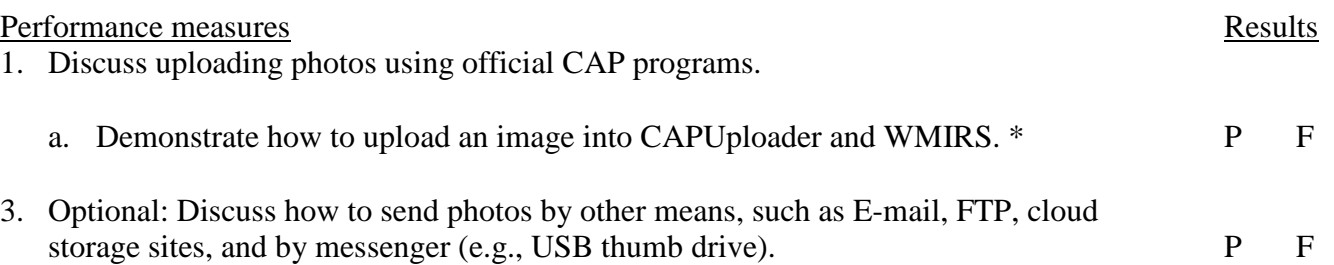

\* CAPUploader is in development and testing (beta), so this objective is Optional unless you have access to the program. Once the new program is put into service, the photo-uploading function of WMIRS will be removed.

Student must receive a pass on all performance measures to qualify in this task. If the individual fails any measure, show what was done wrong and how to do it correctly.

# **AP O-2214 DISCUSS CAP/AFNORTH AND/OR RESTRICTIONS ON PHOTOGRAPHY WORK**

# **THIS TASK HAS BEEN DELETED**

Until this task is removed from the AP SQTR, have an evaluator sign off the task

#### **AP O-2215 DISCUSS IMAGING SORTIE PLANNING AND IDENTIFY SAFETY ISSUES RELATED TO AIRBORNE IMAGING**

#### **CONDITIONS**

You are an Airborne Photographer trainee and must discuss the importance of planning for an imaging sortie, and safety concerns that are unique to imaging sorties.

# **OBJECTIVES**

Discuss the importance of planning for an imaging sortie, and unique safety concerns.

# **TRAINING AND EVALUATION**

#### **Training Outline**

As an Airborne Photographer (AP) trainee, knowledge of the importance of planning for an imaging sortie and the unique safety concerns involved is essential.

A. Planning

The details of actually planning for an imaging sortie are covered in AP O-2210 (Prepare for an Imaging Sortie – Complete Mission Planning Worksheet). However, the AP needs to recognize early on the particular importance that planning plays in imaging sorties.

- 1. Normally the mission staff will have obtained all the information the aircrew needs and has prepared a thorough briefing. However, an AP needs to know all the information that is needed for a successful mission (and a satisfied customer) so they can ask for any information that is missing from the prepared briefing. This information is covered in detail in AP O-2210.
- 2. The AP and the Mission Pilot must work closely to ensure a successful imaging mission. Planning the type of pattern(s) to be flown and reviewing the communications between the pilot and AP go a long way in assuring a successful outcome. Preferably, a third crewmember should be included to keep a photo log and assist the crew by monitoring the scene during shooting and/or communicating with ground assets.
	- a. Make certain that each member of the crew knows their responsibilities during each phase of the flight. The AP is normally the Mission Commander when the aircraft is in the vicinity of the target, while the Mission Pilot retains responsibility for the safety of the flight as Aircraft Commander.
	- b. Both the Mission Pilot and the AP must be familiar with how any particular imaging pattern will be approached and flown; that's why planning is so essential to a successful mission. If possible, use Google Earth to view the target area. Once you decide on which type of pattern to use (covered in a separate task), fill in all the data you need (e.g., lat/long of all entry and turning points) to fly the pattern using the GPS and/or VOR.

Don't assume that your Mission Pilot is familiar with the particular requirements of flying imaging sorties; if the pilot isn't very familiar with the mechanics of flying imaging patterns and/or communications required between the pilot and the AP, take the time to go over these items before actually planning the sortie.

c. Don't plan for less than 15 minutes per pattern, and add some additional time (e.g., 10 minutes) to review the images and re-shooting at least one image. Don't set an artificially short time to obtain the images.

# B. Safety

The great majority of the safety precautions for an imaging mission were learned during Mission Scanner qualification. Some safety concerns that are unique to imaging sorties are:

- 1. Fatigue from using the cameral or camcorder. Looking through a viewfinder for extended lengths of time can quickly lead to fatigue, air sickness or vertigo. Take frequent breaks and look out the window toward distant objects to relax and refresh your vision (and yourself).
- 2. Don't startle the pilot by abruptly moving your seat back. If you are taking photos from the right front seat, you will need to move your seat back to get into position to take photos. Be sure and warn the pilot before you do this, and be aware that it can affect the aircraft center of gravity.
- 3. Taking photos during significant turbulence or taking "look down" photos that require the pilot to fly the aircraft with a large bank angle can cause fatigue, air sickness or vertigo. Take frequent breaks under these conditions.
- 4. Taking photos out of the open right-side window can cause loose items to fly about the cabin. Having an open aeronautical sectional fly in front of the pilot's face isn't a good idea. Secure all loose items before opening the window.

#### **Additional Information**

More detailed information on this topic is available in Chapters 11 & 12 and Attachment 2 of the MART Vol. III, *Airborne Photographer* Reference Text.

#### **Evaluation Preparation**

**Setup:** The discussion should be conducted with the evaluator playing the part of Mission Pilot and/or Mission Briefer. This task should be performed in conjunction with AP O-2210 (Prepare for an Imaging Sortie – Complete Mission Planning Worksheet) and O-2211 (Conduct an Imaging Sortie – Critique Your Effectiveness).

**Brief Student:** You are an Airborne Photographer trainee asked to discuss the importance of planning for an imaging sortie and the unique safety concerns involved.

# **Evaluation**

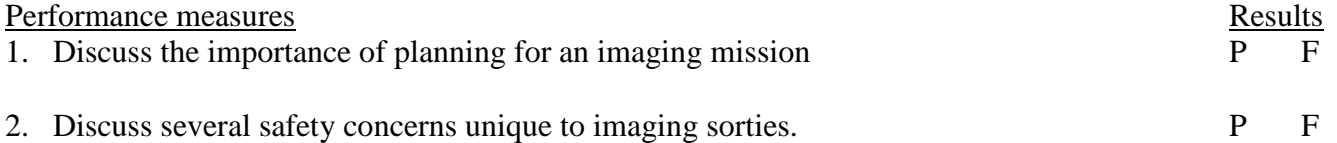

Student must receive a pass on all performance measures to qualify in this task. If the individual fails any measure, show what was done wrong and how to do it correctly.

# **AP O-2216 Describe Target Control List**

#### **CONDITIONS**

You are an Airborne Photographer trainee and describe a target control list.

#### **OBJECTIVES**

Describe a target control list.

# **TRAINING AND EVALUATION**

#### **Training Outline**

As an Airborne Photographer trainee, you need to understand the purpose and use of a target control list.

Mission staff either develops or obtains a target control list and uses this to assign airborne photography sorties. The imaging sortie aircrew will use their assigned targets as a base for planning their sortie. This information is entered on the Photo Log and/or used to fill out Target Cards. The targets' latitude and longitude may also be programmed into the aircraft GPS as waypoints.

If you take photos of targets that were not assigned (i.e., targets of opportunity), then you must be sure to let mission staff know when you return from your sortie.

#### **Additional Information**

More detailed information on this topic is available in Chapter 11 of the *Airborne Photographer Reference Text*. Actual planning for a sortie is evaluated in AP O-2210.

#### **Evaluation Preparation**

**Setup:** The evaluation should be conducted as a discussion.

**Brief Student:** You are an Airborne Photographer trainee asked about target control lists.

#### **Evaluation**

Performance measures<br>1 Discuss the purpose of a terrat control 1150 1. Discuss the purpose of a target control list.

Student must receive a pass on all performance measures to qualify in this task. If the individual fails any measure, show what was done wrong and how to do it correctly.

#### **AP O-2217 CONDUCT IMAGING SORTIE REHEARSAL AND AIRCREW BRIEFING**

#### **CONDITIONS**

You are an Airborne Photographer trainee and must discuss the importance of thorough planning for an imaging sortie.

#### **OBJECTIVES**

Discuss how to preview (rehearse) an up-coming imaging sortie.

# **TRAINING AND EVALUATION**

#### **Training Outline**

As an Airborne Photographer (AP) trainee, knowledge of how to preview an imaging sortie during planning is important.

A. Rehearsal

Sometimes it is possible to preview (rehearse) a sortie using various information and/or tools. Once you have identified how you will fly the sortie (usually using aeronautical sectionals and maps), you can research the sortie flight path using Google Earth or other flight planning tools. If you have been given photos of the targets during your briefing, use these to supplement planning.

B. Aircrew Briefing

The mission staff briefer will give you all available intelligence for your sortie, and should brief you on any tools available to preview (rehearse) your sortie.

Details of an aircrew briefing, including questions you should ask to be sure the briefing is thorough, is found in AP O-2210, *Prepare for an Imaging Sortie – Complete Mission Planning Worksheet*.

#### **Additional Information**

More detailed information on this topic is available in Chapter 11 of the MART Vol. III, *Airborne Photographer* Reference Text.

#### **Evaluation Preparation**

**Setup:** The evaluation should be conducted as a discussion, with the evaluator playing the part of the Mission Briefer.

**Brief Student:** You are an Airborne Photographer trainee asked about sortie preparation.

#### **Evaluation**

Performance measures Results 1. Discuss ways to "rehearse" your imaging sortie.

# **AP O-2218 SYNCHRONIZE CAMERA CLOCK and GPS – VERIFY START OF TRACKING**

#### **CONDITIONS**

You are an Airborne Photographer trainee and must demonstrate how to synchronize the camera clock to the GPS, and verify GPS tracking has started.

*This task is only performed when you are using a separate (stand-alone) GPS to track your imaging sortie* in order to provide critical information used by mission staff to label your photos. *It is not necessary to do this when* you are connecting a GPS device directly to your digital camera (e.g., Nikon D-90 or D-200) or when the camera has an internal GPS.

#### **OBJECTIVES**

Demonstrate how to synchronize a camera's clock to a separate (stand-alone) GPS, verify or set the GPS to the Tracking mode (track log), and verify start of tracking.

# **TRAINING AND EVALUATION**

#### **Training Outline**

As an Airborne Photographer (AP) trainee, knowledge of how to synchronize a camera's clock to a separate GPS and verify/set the GPS to the Tracking mode is essential.

If you are using a GPS that doesn't connect to your camera, you must synchronize your camera's time to that of the GPS, and ensure the GPS is in the "tracking" mode (this is usually the default mode on a GPS). This allows the mission staff to correlate the photos with the track as shown on the GPS. This ability is especially important if the staff needs to geocode the photos you took.

NOTE: The camera's clock is adjusted to match the GPS clock, not vice versa. Most GPS devices will automatically reset their internal clocks to match that of the satellites. When this happens, it would undo any changes you previously made to the GPS time.

- 1. As part of the briefing, mission staff will provide the required time and time zone information for the aircrew to use when synchronizing the clocks of the Camera and GPS
- 2. Turn on the GPS, place it in clear view of the sky, and let it acquire satellites. Turn on the camera.
	- a. Turn on your portable GPS and go to the page where the time is displayed (assume that it shows 11:22:02), then go to the setup screen in your camera where you set the time. It doesn't matter if your camera displays seconds or not; just set it to the next highest minute (11:23 in this example) and wait for the GPS to reach that time. When it does, save the camera time. Be quick.
	- b. Be aware that some GPS units don't support the display of Daylight Savings Time. In you live in a locality that does and if it's in effect, the time that displays on your GPS will be one hour behind (or ahead of) the actual local time. Don't be alarmed by this and don't think that you need to set a 3600 second offset or set your camera's time back an hour to account for it. Just ignore the one hour error because it's not really an error; GPSs always use UTC time -- the local time that a GPS displays is for human eyes only.
- 3. Since camera clocks drift, it's a good practice to do this fairly often and, at least, once on the day before you take any pictures.
- 4. Verify the GPS is in the track mode.

# **Additional Information**

More detailed information on this topic is available in Chapter 11 of the MART Vol. III, *Airborne Photographer* Reference Text.

#### **Evaluation Preparation**

**Setup:** The evaluation should be conducted with a DSLR camera and a portable GPS.

**Brief Student:** You are an Airborne Photographer trainee asked to synchronize a digital camera's clock to a GPS clock, and verify or set the GPS to the tracking mode (track log).

#### **Evaluation**

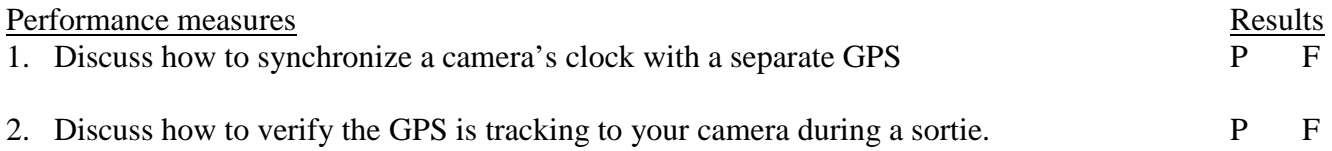

Student must receive a pass on all performance measures to qualify in this task. If the individual fails any measure, show what was done wrong and how to do it correctly.

#### **AP O-2219 CONDUCT AN IMAGING SORTIE DEBRIEF**

# **CONDITIONS**

You are an Airborne Photographer trainee and must discuss the importance of an imaging sortie debriefing.

#### **OBJECTIVES**

Discuss the importance of an imaging sortie debriefing.

# **TRAINING AND EVALUATION**

#### **Training Outline**

As an Airborne Photographer trainee, knowledge of an imaging sortie debriefing is important.

Detailed information for sortie debriefing is demonstrated in AP O-2211, *Conduct an Imaging Sortie*. This task gives a brief overview of the process.

Preparing for the debriefing that follows the sortie includes looking over the photos you took and determining success or failure. If any of your assigned targets was missed, or the photos aren't satisfactory, it is incumbent upon the aircrew to tell the mission debriefer as soon as possible.

Once you have determined success or failure, the aircrew will complete the applicable debriefing portions of the CAPF 104 in WMIRS. The mission debriefer will use the CAPF 104 information as a starting point for the sortie debriefing.

It is very important that you answer all questions as best you can, and be very honest about conditions and your actions.

#### **Additional Information**

More detailed information on this topic is available in Chapter 12 of the MART Vol. III, *Airborne Photographer* Reference Text.

#### **Evaluation Preparation**

**Setup:** The evaluation should be conducted as a discussion in conjunction with AP O-2211 (Conduct an Imaging Sortie – Critique Your Effectiveness).

**Brief Student:** You are an Airborne Photographer trainee asked to discuss the importance of sortie debriefing.

#### **Evaluation**

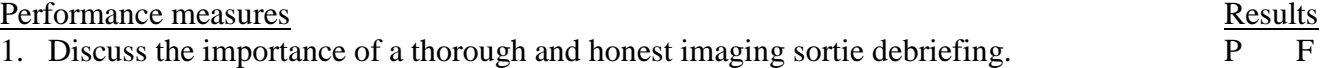

#### **AP P-2201 DISCUSS DIGITAL CAMERA FEATURES**

#### **CONDITIONS**

You are an Airborne Photographer trainee and must discuss basic knowledge of digital camera features.

#### **OBJECTIVES**

Demonstrate basic knowledge of digital camera features.

# **TRAINING AND EVALUATION**

#### **Training Outline**

As an Airborne Photographer trainee, having a basic knowledge of the digital camera features is essential.

#### **NOTE**

CAP uses Digital Single Lens Reflex (DSLR) cameras such as the Nikon D90, D100 and D200. AP Task Guides use the D200 as the primary example.

Whenever possible, AP trainees should use one of these cameras during their training; however, for basic tasks (e.g., proper framing and composition, learning effective communications with the pilot to set up and execute imaging patterns, and transferring photos to and browsing photos on a computer) a personal (member-owned) camera may be used.

The AP trainee must use one of the CAP cameras for advanced tasks and exercise participation sign-offs.

- 1. Digital cameras offer two types of zoom optical and digital.
	- a. *Optical* zoom means that the actual glass lens of the camera zooms through a range that goes from a wide angle view of the scene in front of the camera to a narrower (telephoto) view that makes a distant target look bigger. Optical zoom is a handy feature. Although some cameras offer more than the typical 3x zoom, they are more expensive; *3x optical zoom is sufficient for most CAP imaging missions*.
	- b. *Digital* zoom means that the camera's electronics provide an even larger image that can be captured optically; this is done by interpolating the image captured by the optical lens. Digital zoom simply crops a center part of the captured image; other slightly more sophisticated digital zoom implementations take this same center crop and then interpolate it back up to the cameras full (native) resolution. Because of this function, the camera's viewfinder cannot accurately depict a subject that is digitally zoomed; you must use the LCD to preview the target.

On most cameras, digital zoom is activated when you hold the zoom switch all the way to the maximum zoom, release the switch, and then move it in the zoom direction again and hold it. While there may be times when digital zoom is necessary to get an image of a distant object, the truth is that it does not create as good an image as can be recorded optically. *Don't use digital zoom!* Either turn if off (if your camera has a setting for this), or be careful not to activate it when you zoom.

2. Optical viewfinders only allow you to see a percentage (80 to 95%) of what the sensor will capture. Additionally, the viewfinder normally shows a lower percentage (e.g., 85%) of the final image area at telephoto range (this percentage increases to 89 - 95% at wide angle settings). So don't be surprised if an aircraft's wheel, strut or wingtip shows up in your picture, even when you didn't see it in the viewfinder while you were framing the shot. With practice you can anticipate this effect when framing your shot.

Diopter correction is a feature found on more expensive cameras that allows you to focus the image in the optical viewfinder, usually by means of a knob, slider, or dial located next to the viewfinder.

- 3. Most LCD screens are small and hard to view in bright sunlight, so it is preferable to use the viewfinder during CAP missions. Additionally, using the LCD screen on all the time can quickly deplete your batteries.
- 4. Digital cameras provide two ways of deleting images from a memory card: erasing and formatting. Erasing deletes image and video files, but not other data on the card. It does not remove images that have been protected.

Formatting (also known as initializing) overwrites everything on the card, including protected images, directories and camera data. Formatting also sets up new folders and data on the card. To help ensure the integrity of the folders and data, *it's important to format the card using your camera, not a computer*.

A corrupted media card has damaged data that prevents it from performing properly, and may even become unreadable. Since media card corruption often results from human error, understanding the main causes can help prevent it from occurring.

- Turning off a camera before an image is completely written to the memory card. Wait a few seconds to let the camera finish writing the information from the buffer to the card; if your camera has a blinking activity light, make sure it has stopped blinking. Only then should you shut off the camera and remove the card.
- Removing the memory card from a camera while an image is being written to the card
- Removing the card from a memory card reader while files are still being transferred to a computer
- Removing the card from a card reader while folders and files from the card are open on a computer
- Opening, deleting, renaming or moving files on the card while its contents are open on a computer
- Using a memory card which has not been formatted in the camera, or using a memory card from one camera in a different camera without first formatting it in the new camera
- Formatting a card in a computer instead of the camera
- Inserting a second memory card into a card reader before closing and removing the first, when viewing images on the card from a computer
- Taking photos when camera batteries are nearly empty
- Taking photos so rapidly that the camera can not complete writing one image to the card before starting the next
- Continually shooting and deleting images when the card is full
- Letting a media card get too full before downloading the images to a computer or storage device. Cards that are too full may overwrite the card headers
- Exposing media cards to powerful electrical sources (remember that static electricity from walking on a carpet in winter can produce a very high voltage charge that can damage a card) and strong magnetic fields (walk-through x-ray machines and scanners at airports are safe, but some of the new more powerful x-ray machines that they use on checked luggage may damage your cards). If you have any doubt or concerns, carry your media cards on the plane.
- 5. *Lossless* compression is similar to what *WinZip* or *PKZip* does. For instance, if you compress a document into a ZIP file and later extract and open the document, the content will be identical to the original. No information is lost in the process. TIF and RAW are image formats that can be compressed in a lossless way.

*Lossy* compression reduces the image size by discarding information and is similar to summarizing a document. For example, you can summarize a large document into two-page document that represents the original, but you cannot re-create the original out of the summary because information was discarded during summarization. JPEG (also JPG) is an image format that is based on lossy compression, and is the preferred format for CAP photography missions.

JPEG (Joint Photographic Experts Group) is the preferred photo format for CAP purposes because the quality is almost the same as RAW but results in much smaller-size files; this significantly reduces the time it takes to save, convert, adjust, download or upload files. With JPEG you can shoot hundreds of photos at a time and the files are ready for release with no further processing.

Note: It's important to minimize the number of times you perform JPG compressions because loss accumulates with repeated compressions/decompressions. Once you compress an image with JPG you cannot decompress it, manipulate it (e.g., crop a border) and then recompress it without further image degradation.

Unlike JPEG, RAW is not an abbreviation but literally means "raw" as in "unprocessed." Most digital cameras are designed to rapidly convert the raw picture data into finished JPEG files. Most also include a raw format setting, which switches off in-camera processing and instead writes the image data directly to the card, with minimal or no photo processing whatsoever. However, saving a photo in the RAW format (versus letting the camera convert it to JPEG) results in very large files, and these files must be processed on a computer using the manufacturer's photo capture software (usually supplied with the camera). Additionally, some photo browsers and editors don't recognize these proprietary RAW files so you may not be able to view them in the browser or work on them in an editing program.

Some customers want photos in the RAW format, but for most the highest-quality JPEG is fine. If you have enough storage, many SLR cameras such as the Nikon D200 will save each photo in both formats (RAW  $+$ JPEG).

Both RAW and JPEG formats contain encoded information. The *Exchangeable Image File* (EXIF) format lets camera manufacturers encode information such as shutter speed, aperture, and the date and time the photo was captured (some cameras use the *Extensible Metadata Platform* (XMP) format.). Cameras that store photos using EXIF-compressed files enable the image data to be read by any application supporting JPEG, including Web browsers and photo editing, desktop presentation, and document-creation software programs. Also, if GPS data is exported to photos, the latitude, longitude and altitude of each photo will be included in the photo EXIF file; this allows CAP photos to be geotagged.

Geotagging is the process of adding geographical identification metadata to various media such as a geotagged photograph or video. This data usually consists of latitude, longitude, and altitude (may also contain bearing and distance). There are two main options for geotagging photos; capturing GPS information at the time the photo is taken or "attaching" the photograph to a map after the picture is taken (e.g. uploading into WMIRS and manually entering the latitude and longitude); this is discussed in AP O-2206 and O-2212.

#### **Additional Information**

More detailed information on these topics is available in Chapter 1 of the MART Vol. III, *Airborne Photographer* Reference Text.

#### **Evaluation Preparation**

**Setup:** The evaluation should be conducted with a DSLR camera and its user manual. [A CAP camera should be used, but a comparable DSLR will do for these tasks.]

**Brief Student:** You are an AP trainee asked about camera features.

#### **Evaluation**

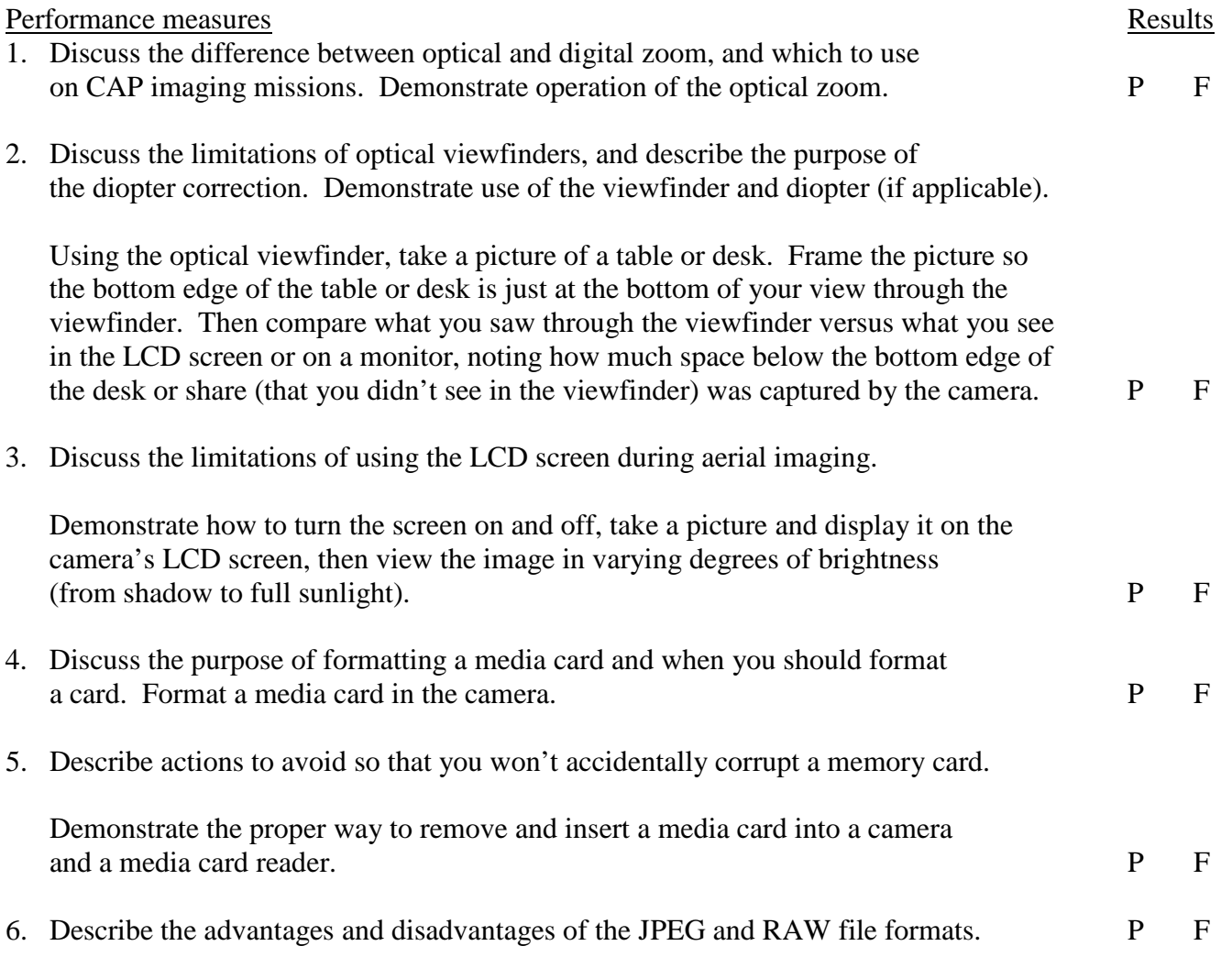

Student must receive a pass on all performance measures to qualify in this task. If the individual fails any measure, show what was done wrong and how to do it correctly.

# **AP P-2202 SELECT CAMERA SETTINGS**

#### **CONDITIONS**

You are an Airborne Photographer trainee and must select various digital camera settings that may be used during a CAP imaging sortie.

#### **OBJECTIVES**

Demonstrate how to verify/select the camera settings that may be used during an imaging sortie.

# **TRAINING AND EVALUATION**

#### **Training Outline**

As an Airborne Photographer trainee, knowledge of DSLR camera settings is essential.

1. Digital cameras work by opening their shutter for a brief time to allow light to enter and interact with a light-sensitive photo-receptor; usually either a Charge Coupled Device (CCD) or Complementary Metal Oxide Semiconductor (CMOS) sensor. Each pixel notes the variation in light rays that travel through the lens and passes this information on to the camera's microprocessor in the form of varying electrical charges. The electrical charges are converted into digital bits and stored on the memory card.

In addition to the camera shutter a camera lens can change the diameter of its aperture, thus letting in more or less light. Thus sensor sensitivity setting (ISO), the camera's shutter speed and the size of the lens aperture all affect light sensitivity and thus image exposure.

- a. *ISO* defines how sensitive a camera's sensor is to light. In digital cameras, instead of changing film you can simply adjust the camera's light sensitivity (ISO rating). The higher the sensitivity, the less light is needed to make an exposure. Remember that changing the ISO setting affects aperture and shutter speed. AUTO is the usual setting for most CAP photography.
- b. *Shutter speed* determines how long the camera's sensor is exposed to light. The dimmer the light, the longer the camera needs to collect enough light to make a good image. Outdoors at night, without a flash, this can stretch into seconds or minutes. In aerial photography you should use the fastest shutter speed you can (no less than 1/250s) because short shutter speeds mean less jitter. Normally, we let the camera set the shutter speed automatically.
- c. *Aperture* refers to the size of the opening in the lens (iris) and thus affects the amount of light falling onto the camera's sensor. Aperture affects exposure and depth of field. An aperture acts much like the pupil of an eye: Your pupil opens wider as light decreases, letting in more of the available light; conversely, your pupil gets smaller when the amount of light increases to reduce the amount of light entering your eye.

The size (diameter) of a lens's aperture at any given moment is called the f-stop (also f/stop or f/number), which is expressed in three different ways:  $f/8$ , f-8, and 1:8. A lower f-stop number ( $f/2.8$ ) opens the aperture and admits more light onto the camera sensor, while higher f-stop numbers (f/11) make the camera's aperture smaller so less light hits the sensor.

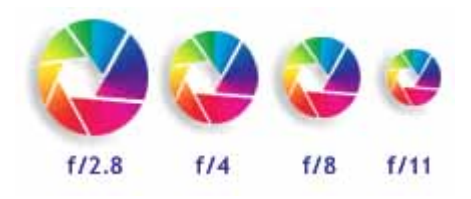

2. The exposure lock feature is one of the handiest features you can use in a digital camera. It is usually activated by applying slight pressure to the shutter release button – not enough to activate the shutter and take a picture, but enough that you feel the button move and the camera respond. This is also referred to pre-focusing.

Once you activate exposure lock, the camera's autofocus lens locks the subject into sharp focus and the exposure meter measures light and locks in the exposure. As long as you hold the shutter button in this position the exposure is locked, even if you move the camera. Pressing the shutter release the rest of the way causes the camera to take the picture.

On most cameras, when you hold the shutter button halfway a steady 'Ready' or 'In-Focus' light or symbol next to the viewfinder illuminates. If you get a blinking (or different colored) 'Warning' light rather than a steady 'Ready' light it can indicate one of two things: 1) there is insufficient light (e.g., from cloud cover) for the picture, or 2) the camera thinks it's too close to the target because of a reflection from the window (this is why we shoot images through an open window).

This feature is handy when shooting from an airplane, as it allows you to focus and lock onto your target at the earliest possible moment; you can then concentrate on framing the target to best advantage before your press the shutter release the rest of the way to capture the image. Another advantage to using exposure lock is that it reduces the time between pushing the shutter release and the camera actually capturing the image, which is a nice feature when you are taking a picture from a moving airplane. This time lag (called shutter lag) can be significant with low- to medium-priced digital cameras; during this wait, the camera is subject to turbulence and the chance of a blurred shot increases.

- 3. Examples of selectable exposure modes are:
	- a. The *Automatic* (A) mode determines the optimal combination of aperture, shutter speed, and sensitivity based on the exposure value determined by the camera's light metering system (discussed below). The camera's microcomputer usually assumes that you want to take a picture using the fastest available shutter speed because this minimizes camera shake and the blur that can result from a moving object. As it chooses the shortest possible shutter speed, it is only limited by how small the aperture can go given the current lighting conditions and ISO setting. The only adjustment you can make is the exposure compensation (see below) to over- or under-expose the image.
	- b. The *Program* (P) mode is similar to the automatic mode. Although the camera selects aperture and shutter speed you can modify the camera's selection by turning a dial or pressing a button. You can thus increase or decrease shutter speed, and the camera will adjust the aperture to match. On many cameras this the best all-around setting to use.
- c. Most digital cameras feature a *Full Manual* (M) mode, allowing you to can set both the aperture and the shutter speed. This can be useful to ensure that the same exposure is used for a sequence of shots or when shooting in special circumstances such as direct sunlight. When in full manual exposure mode, the camera will often display a simulated exposure meter which will indicate how far over- or underexposed the image is compared to the exposure value calculated by the camera's metering system. If the camera has a "live" LCD preview it will often simulate the effects of the exposure on the LCD.
- d. Two other modes that act between the auto and manual modes are the shutter or aperture priority modes. In *Shutter Priority* (S) mode, the camera will adjust the aperture to keep the exposure value (discussed below) constant; this can be used to lock in a speed fast enough to freeze action scenes. In the *Aperture Priority* (A) mode you to select the aperture over the available range and have the camera calculate the best shutter speed for correct exposure; this is important if you want to control depth of field.
- e. Many digital cameras come with a variety of "scene" modes such as landscape, night, portrait, sports, sand or snow. The sports mode will set a fast shutter speed while sand or snow modes compensate for very bright backgrounds which would otherwise underexpose your image. When used appropriately, these scene modes work well for what they are designed to do, but aren't very useful for CAP missions.
- 4. You will notice that, after pressing the shutter release, there is a delay before you can take another picture (usually denoted by a flashing light next to the viewfinder). The reason for this delay is that, after each shot, the camera must:
	- Set the focus, exposure time and white balance
	- Charge the sensor
	- Copy the image out of the microprocessor into RAM
	- Compress the image after it's been taken
	- Write the image to the flash memory

The better (i.e., more expensive) the camera, the shorter is the delay between pictures. So you must know your camera's delay and make allowances for it, particularly since you are shooting from an airplane that travels over the scene at 75 - 80 kts.

Normally, a camera is set for single frame mode, where the camera takes one picture each time you press the shutter release button.

Most digital cameras have another shooting mode for capturing pictures called the "continuous" or "burst" mode. If you set the camera for this type of shooting mode and hold down the shutter button and don't release it, the camera will take pictures until you release the shutter or you fill the camera's memory buffer. The time between pictures varies with the camera; the more expensive the camera the shorter the time between pictures.

- 5. Resolution and quality are two different things: resolution is the number of pixels in the picture, and quality is how much you compress them. Based on these two factors, some pictures will be of a higher quality than others. Also, the resolution and quality settings you choose dictate how many pictures you can fit on your memory card.
	- a. The sensors in a digital camera are made up of millions of pixels (megapixels), each one registering the brightness of the light striking it as the photo is taken. The number of pixels in the image is about equal to the number of pixels on the sensor; this number is referred to as the image's *resolution*. The easiest way to visualize pixels is to compare them to a puzzle; pixels make up a digital image much like the pieces of a puzzle are assembled to create the puzzle image.

A digital camera records digital pixels onto a removable media card. The greater the number of pixels in an image, the higher the resolution; the higher the resolution, the more detail you can see and the better and larger the print you can make.

Most digital cameras allow you to change the resolution setting, so you can fit more or fewer images on your memory card.

b. The *quality* setting indicates how much the picture is compressed to save space on the memory card. The pictures are normally captured in a JPG file format, except for the "Uncompressed" quality setting which captures the picture in an uncompressed RAW file format; the file size is very large and takes up a large amount of space on the memory card.

In other words, quality is inversely proportional to the amount of JPG compression the camera uses. Thus, a higher quality image will have less compression, and vice versa. As you lower the quality and increase the compression, there will be more "artifacts" in your image that are a result of the higher JPG compression. You will notice that edges will seem blurry or that little squares ("jaggies") will appear.

The best choice for the majority of CAP imaging missions is the highest resolution with highest or nextto-highest quality (JPEG). This results in high-quality, low-compression JPGs of manageable file size while still allowing you sufficient memory card space for most sorties. If the customer desires maximum detail and you have a large media card, you may chose RAW or RAW + JPEG.

6. Possibly the most useful tool available in digital photography is the *histogram*. Virtually every digital camera, from the simplest point-and-shoot to the most sophisticated digital SLR has the ability to display a histogram directly or superimposed upon the image just taken. On most cameras the histogram displays on the rear LCD screen, and most cameras can be programmed to do this both on the image that is displayed immediately after a shot is taken, or later when frames are being reviewed.

The histogram is a simple graph that displays where all of the brightness levels contained in the scene are found, from the darkest to the brightest. These values are arrayed across the bottom of the graph from left (darkest) to right (brightest). The vertical axis (the height of points on the graph) shows how much of the image is found at any particular brightness level.

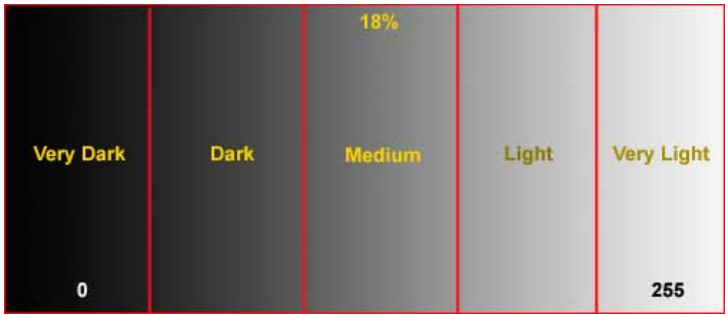

The names of the five zones (or F-stops) containing the dynamic range recordable by a camera is arbitrary.

A histogram that shows more weight at the left of the graph represents a dark image (also called a low-key image); a histogram with more weight to the right of the graph represents a bright (or high-key) image. An image with a low-key histogram may be overexposed, and an image with a high-key histogram may be underexposed, though this is not necessarily always the case. Your eye - not a histogram - should always be your final judge.

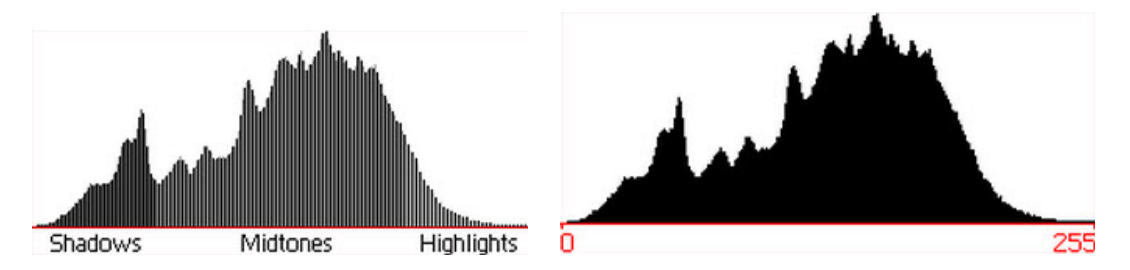

This histogram shows an almost perfect distribution of tones, from deep shadows on the left to bright highlights on the right.

# **Typical Histogram examples:**

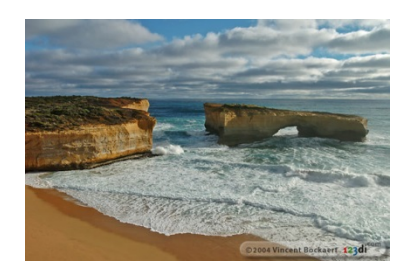

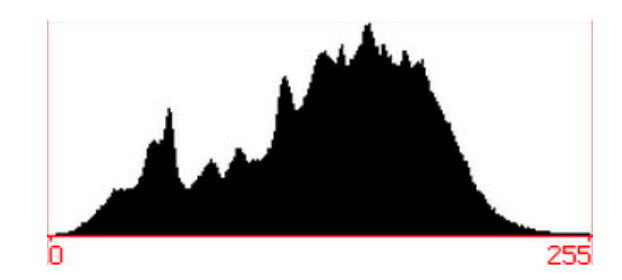

Correctly exposed image This is an example of a correctly exposed image with a "good" histogram. The smooth curve downwards ending in 255 shows good highlight detail. Likewise, the shadow area starts at 0 and builds up gradually.

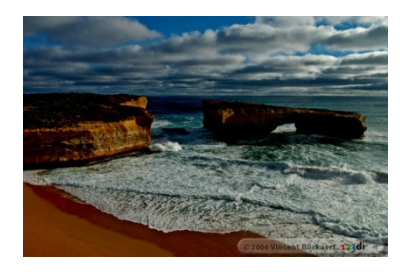

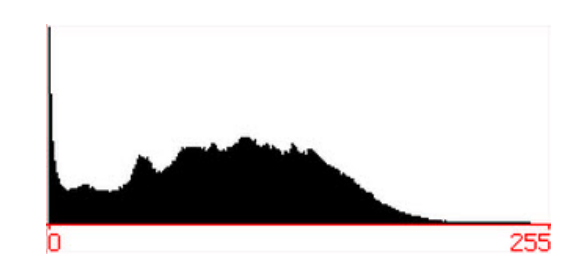

Underexposed image The histogram indicates there are a lot of pixels with value 0 or close to 0. There are also very few pixels in the highlight area.

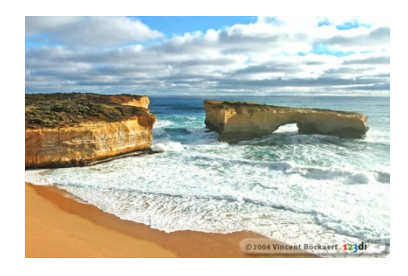

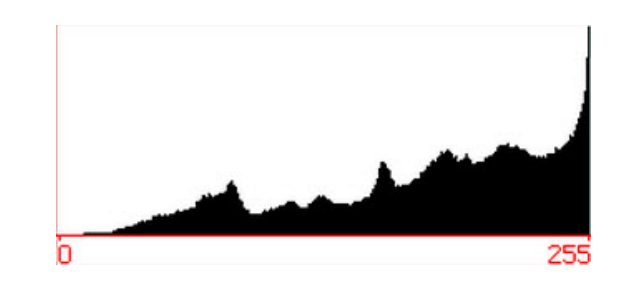

Overexposed image The histogram indicates there are a lot of pixels with value 255 or close to 255. There are also very few pixels in the shadow (near 0) area.

# **Additional Information**

More detailed information on this topic is available in Chapter 2 of the MART Vol. III, *Airborne Photographer* Reference Text.

# **Evaluation Preparation**

**Setup:** The evaluation should be conducted with a DSLR camera and its user manual. [A CAP camera should be used, but a comparable DSLR will do for these tasks.]

**Brief Student:** You are an AP trainee asked about configuring a digital camera for a mission.

# **Evaluation**

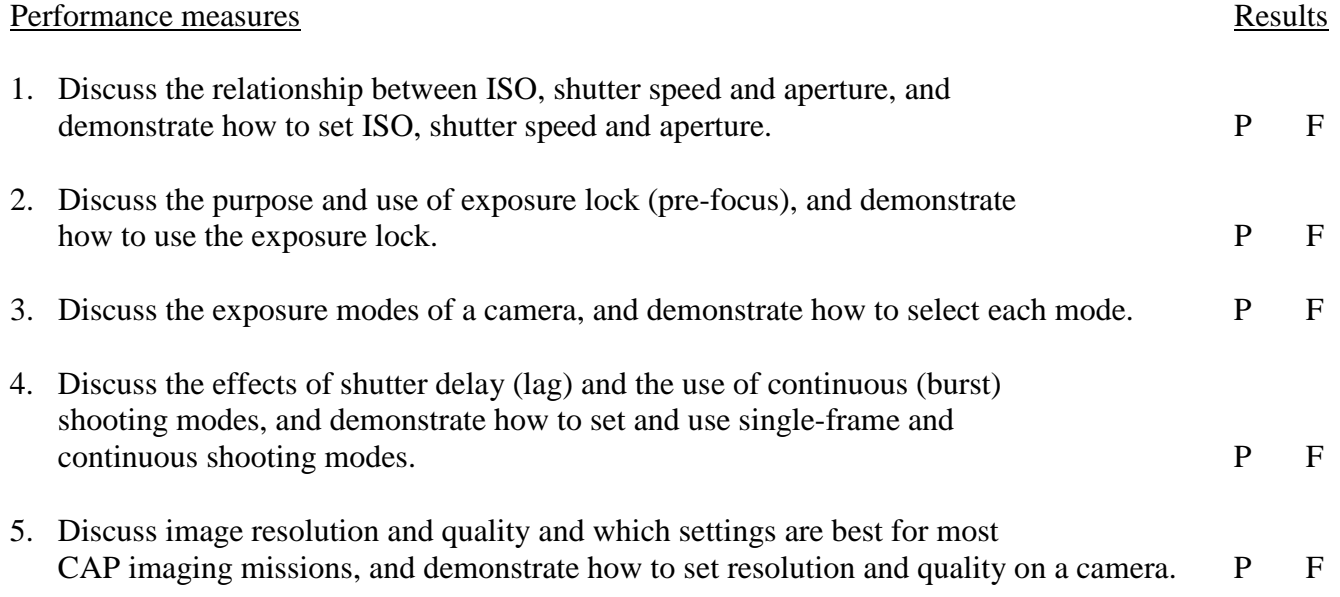

Student must receive a pass on all performance measures to qualify in this task. If the individual fails any measure, show what was done wrong and how to do it correctly.

#### **AP P-2203 KEEPING THE CAMERA & ACCESSORIES & GPS SYSTEM MISSION READY**

#### **CONDITIONS**

You are an Airborne Photographer trainee and must demonstrate how to keep the camera and accessories (including GPS system) mission ready.

#### **OBJECTIVES**

Demonstrate the actions taken to ensure the camera and all accessories will be ready to use if a mission arises.

# **TRAINING AND EVALUATION**

#### **Training Outline**

As an Airborne Photographer trainee, knowledge of how to maintain the camera and its accessories mission ready is essential. Each camera and camcorder should be kept in a camera bag, along with its accessories. As a minimum, your camera bag should contain spare batteries, a battery charger, lens cleaners, and spare media cards or tapes. Additionally, your camera/camcorder should have a sturdy wrist strap attached (try and explain how you dropped an expensive digicam out the aircraft's window!).

Don't store your camera where it will be exposed to extreme heat or cold, or near a strong magnetic field (e.g., TV set or radio). Don't put moth balls in your camera bag; take the camera out of storage every 4-6 weeks to help prevent mold and mildew.

It is a good idea to create a one-page "camera set-up" card to put in your camera bag. This quick-check item should list normal camera settings (e.g., exposure mode, resolution and quality), checking the batteries, checking the media card, checking cleanliness, checking the filter installed, etc. If you wish, you could also list the camera bag inventory on the reverse. Once completed, trim and laminate the card and keep it in the camera bag.

1. Most manufacturers suggest removing the camera (and portable GPS) batteries if the camera is not used for two weeks or longer. Don't mix fresh and used batteries in the camera, and don't mix different kinds of batteries (e.g., two regular alkaline and two rechargeable batteries, or two NiMH and two lithium ion rechargeable batteries).

Don't leave batteries plugged into a battery charger; once the batteries have been fully charged, remove them from the charger and store them at room temperature. Use a charger that is designed for your camera's battery.

Once charged, Lithium Ion batteries don't lose very much of their power while being stored; single-use lithium ion batteries are essentially unaffected by sitting unused for several years. However, NiMH batteries don't maintain their charge as well as lithium ion batteries; their charge gradually dissipates while sitting on the shelf. Get in the habit of recharging batteries when you're done shooting, and always have at least two fully-charged sets of batteries: one in the camera and one in the camera bag so you're always ready for a mission. Also, it is best to charge batteries as a set so that they grow old together.

Assign someone to check the batteries and charge them as needed (maybe in conjunction with one of your periodic meetings).

2. The lens, LCD, and viewfinder must be kept clean and protected from scratches. Ensure lens caps are kept in place anytime the camera isn't being used, and that the cap is secured to the camera with a strap. Cleaning supplies (as recommended by the manufacturer) should be kept in the camera bag.

The best way to ensure a clean lens is not to let it get dirty in the first place! Always keep a lens filter over the lens, and use the lens cap when the camera is not in use. Read your camera's User Manual! Many recommend that you do not try to clean the lens but instead take it to a dealer or other professional.

Small quantities of dust on a lens will not appreciably affect image quality, but fingerprints or oily smudges are a different matter. If not promptly removed, the acids in fingerprints can permanently etch themselves into a lens coating. Although lens coatings are resilient, they are still relatively easy to permanently scratch. Once a lens is badly scratched, its sharpness is diminished and the image contrast is reduced. A scratched lens is quite costly to repair; in fact, it's generally less expensive to replace the lens than to try to repair it.

Condensation or raindrops on the lens can distort or even totally obscure an image. When a camera is taken from a cool area into warm air, the lens frequently fogs up; this can be a real problem in cool climates when camera equipment is brought inside after being outside in the cold for some time. To control the effects of condensation, you should allow 30 minutes or so warm-up time whenever you bring a camera or camcorder from a cold to a warm environment. Also, putting the camera in a plastic bag will help prevent the lens from becoming foggy; if condensation does form, it will do so on the bag instead of the camera. [Note: Do not store your camera in a plastic bag; the case can deteriorate.]

3. As a rule, filters are of little use with a digital camera except as a means to physically protect your lens. A damaged filter is much cheaper to replace than a lens. Protection of this type is particularly important when the camera is used in high winds where dirt or sleet can be blown into the lens.

A simple Ultraviolet (UV) filter is preferred for CAP purposes, and mainly serves to protect the camera lens without degrading quality or interfering with the camera's automatic functions.

4. Keep your media cards (the one in the camera and the spares) empty whenever possible. You don't want to grab the camera for a mission, fly to the target, and then discover that the card is full of images from a previous mission.

Keep in the habit of transferring images to a PC promptly, and then format or erase the card before putting it back into the camera or into the camera bag as a spare. Regularly formatting your memory cards will help prevent them from becoming corrupted. This is especially important because of the requirement to delete all AFAM photos after the mission is closed.

# **Additional Information**

More detailed information on this topic is available in Chapter 10 of the MART Vol. III, *Airborne Photographer* Reference Text.

#### **Evaluation Preparation**

**Setup:** The evaluation should be conducted with a DSLR camera and its user manual. [A CAP camera should be used, but a comparable DSLR will do for these tasks.]

**Brief Student:** You are an AP trainee asked about how to protect your video equipment and keep the equipment mission ready.

# **Evaluation**

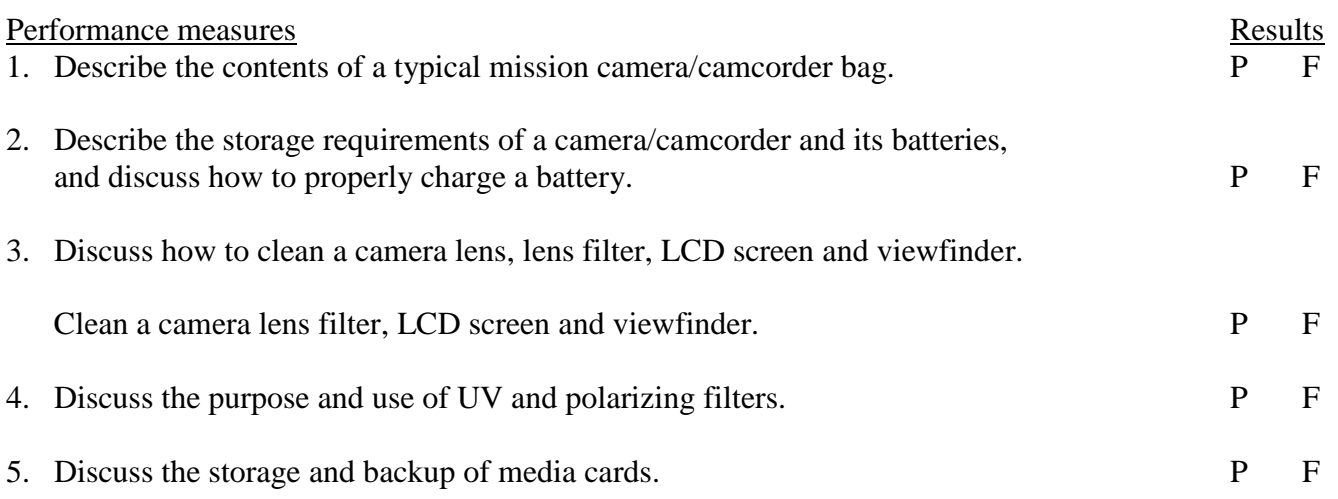

Student must receive a pass on all performance measures to qualify in this task. If the individual fails any measure, show what was done wrong and how to do it correctly.

#### **AP P-2208 DESCRIBE IMAGING PATTERNS AND COMMUNICATIONS**

# **CONDITIONS**

You are an Airborne Photographer trainee and must describe the basic imaging patterns.

#### **OBJECTIVES**

Demonstrate knowledge of the basic imaging patterns and communications between the Mission Pilot, Airborne Photographer (AP) and photo log keeper when flying imaging patterns.

# **TRAINING AND EVALUATION**

#### **Training Outline**

As an Airborne Photographer trainee, knowledge of imaging patterns and communications is essential.

The 4-Square imaging pattern is the standard imaging pattern for most missions, as it is the simplest and most stable pattern that results in very good images.

The Bird's Eye (Overview or Look Down) pattern is used to show an overview of a target or when images need to show detail between structures (e.g., between buildings or between trees). This pattern is also used when the customer wants to use georeferencing.

The Circling pattern is more difficult to master, particularly if the photographer is shooting out the right-side window. This pattern is also good for taking quick shots of multiple targets, and can be used if a quick survey of wide-spread damage is needed by staff to determine resource needs and plan more detailed sorties. It is also useful for flying an 'ID Pass'.

The 45<sup>°</sup> Angle pattern is used when the customer specifically asks for these types of images. Note that a 25-45<sup>°</sup> angle is a good angle to use for most shots, regardless.

NOTE: A combination of the techniques used in the Bird's Eye and the 45° Angle patterns is useful for taking repetitive shots, such as when taking multiple, continuous vertical photos along a river levee.

NOTE: Proper coordination with the third crewmember is also important, especially the communications or actions needed to keep a proper record of the photos. This is usually accomplished using a Photo Log or Garget Cards. A portable GPS in the tracking mode may also be used.

# 1. Circling Imaging Flight Pattern:

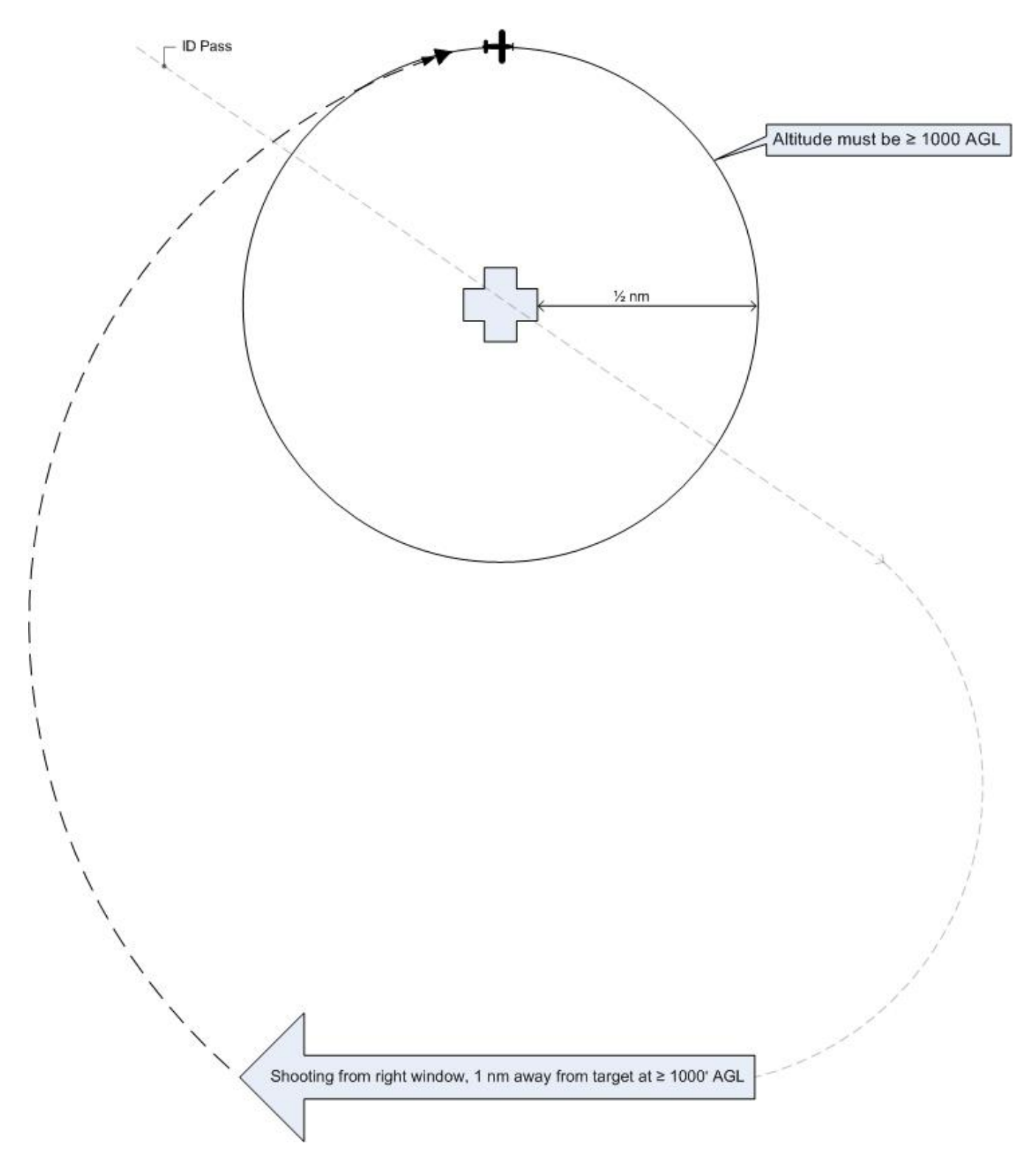

Note: The AP should be looking north. The pattern shows an entry for aircraft shooting from the right side of the aircraft; for aircraft shooting from the left side, simply reverse the entries.

Note: The circling portion of the pattern is shown at the CAP lowest allowable altitude (1000' AGL). Actual (higher) altitude depends upon customer needs and the photographer's discretion.

2. 4-Square Imaging Flight Pattern:

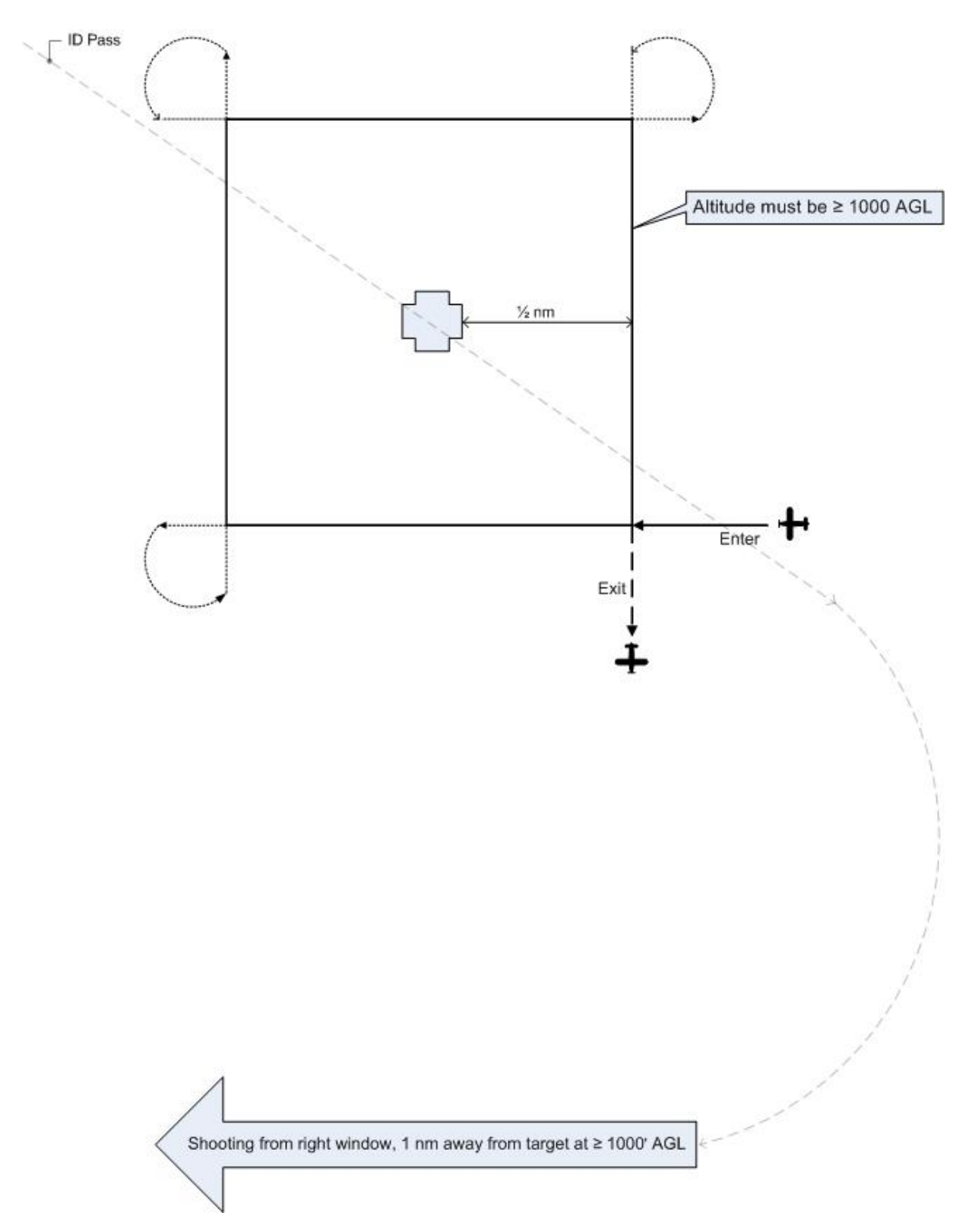

Note: The pattern shows an entry for aircraft shooting from the right side of the aircraft. For aircraft shooting from the left side, enter at the lower left and exit at the lower left.

Note: This portion of the pattern is shown at the CAP lowest allowable altitude (1000' AGL). Actual altitude depends upon customer needs and the Airborne Photographer's discretion.

3. Bird's Eye (Overhead or Look Down) Imaging Flight Pattern:

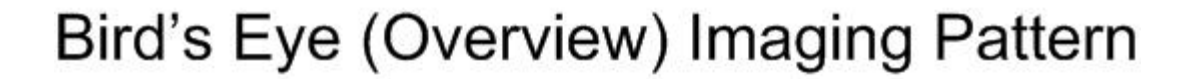

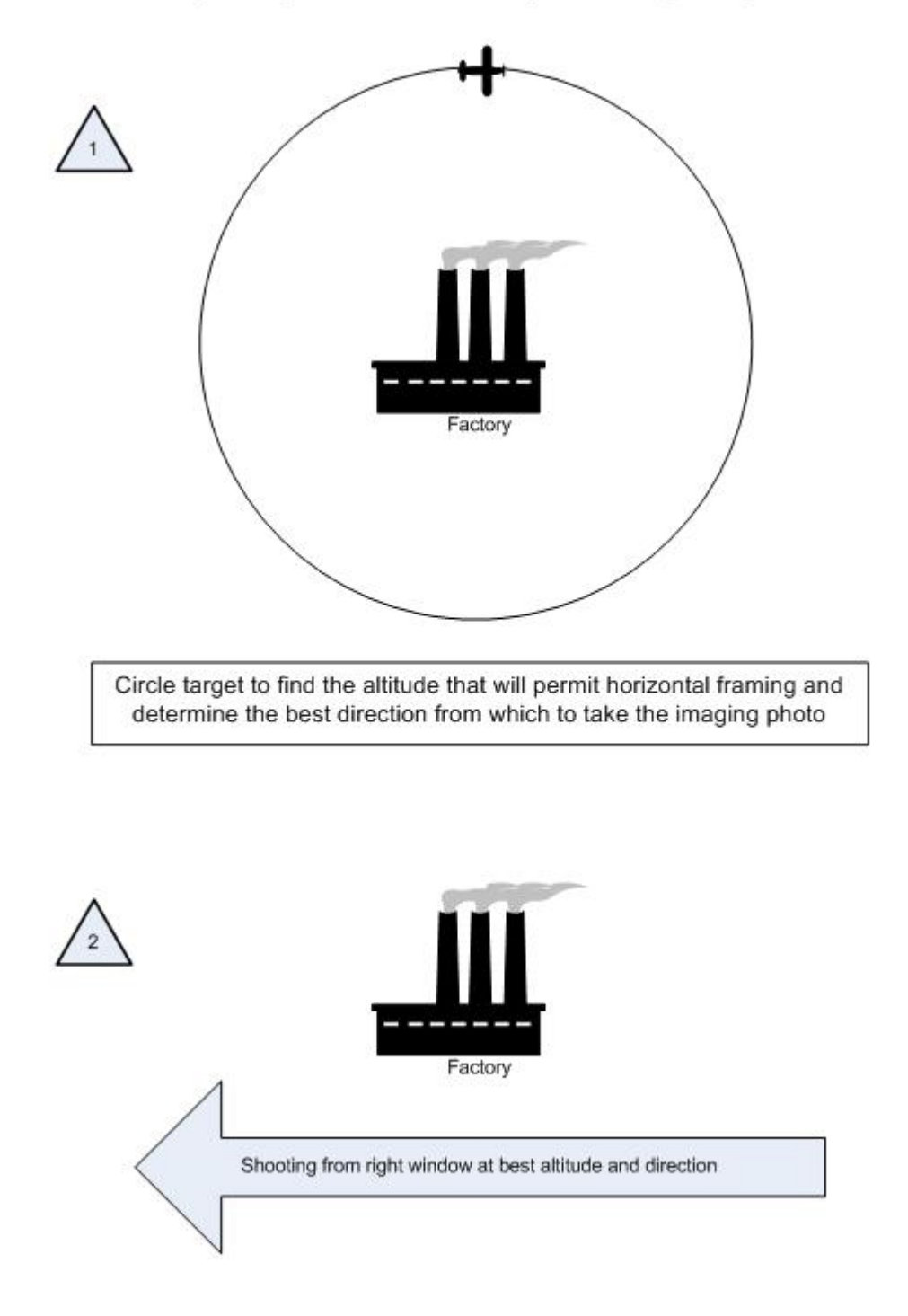

Approximately 75 knots (not  $\leq$  V<sub>x</sub>), 10° flaps, 10° bank and full opposite rudder

The basic steps are:

a. Fly the "ID Pass" to verify the target and note its coordinates. Examine the target and its surroundings, and decide how to frame your photos.

Use this opportunity to determine if your altitude will allow you to frame the entire target area in one shot. Climb or descend as necessary to determine the correct altitude.

Note: You may be tempted to turn the camera vertically in order to get the target area in one photo – don't. This type of shot often truncates the 'far' side of the image (i.e., it looks as if it's thinning or "falling away" in the finished image). Instead, climb higher so you can take the photo while holding the camera normally (horizontally).

- b. Note the direction that will result in the best shot. In this type of imaging sortie you may only need a good shot from one direction (as opposed to taking photos from at least four cardinal points in the circling or 4-Square pattern).
- c. Once you've established the correct altitude and direction of flight, the pilot will maneuver onto the desired heading at least one mile away and stabilize the aircraft at approximately 75 knots with 10° flaps.

Note: Slowing down and putting in 10° of flaps allows for better control of the aircraft when the pilot begins banking for the photo run. This minimizes the amount of bank necessary to give the AP an overhead view of the target, and makes it easier to put in up to full opposite rudder in order to maintain heading while banking. [If you are shooting from the open right-side window, 10° flaps may cause the window to partially close. Have the back-seat crewmember hold the window open in this situation.]

d. As you approach the target, the AP will inform the pilot to get into position. The pilot will then put in approximately 10° bank and hold opposite rudder to maintain the heading. The AP will continuously communicate with the pilot to ensure the desired heading and angle to the target.

Note: The pilot may notice that she is losing some altitude while banking for the photo run. The altitude loss should be minimal for the time it takes to get the shot, so no effort need be made to maintain altitude during this time.

e. Once the AP takes the shot, inform the pilot so that she can return to normal flight attitude. The AP will then review the results to see if another run is required.

4. 45° Angle to Target Imaging Flight Pattern. An imaging mission may require shots of a target from a specific angle, most often 45 degrees. The diagram and table below shows how to obtain the proper angle. The customer may specify the altitude, and all the crew needs to do is consult the table to see how far from the target they need to be in order to establish a 45° angle. If the customer doesn't specify the altitude, then the crew will have to determine what altitude/distance relationship is required to frame the target properly.

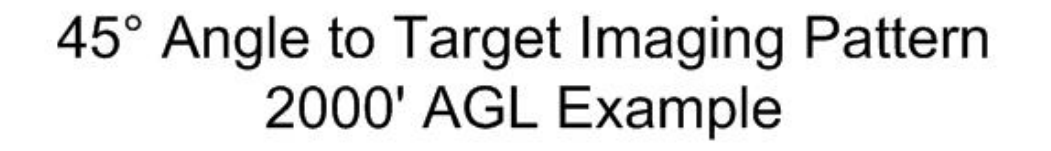

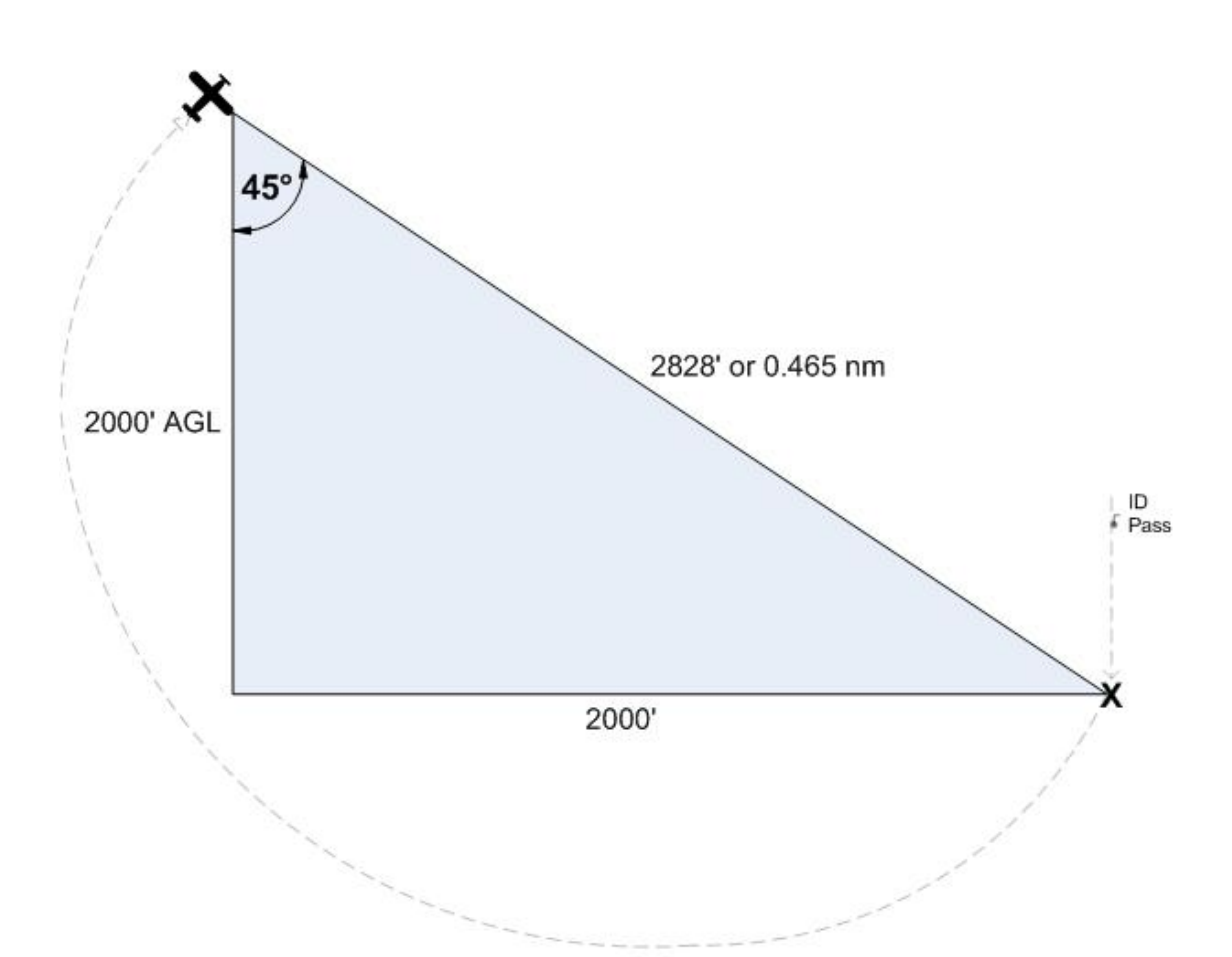

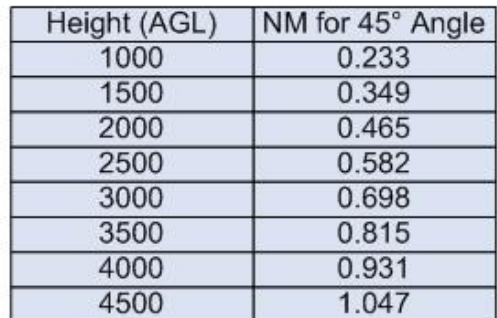

The basic steps are:

- a. Fly the "ID Pass" to verify the target and note its coordinates. Note the direction that will result in the best shot. In this type of imaging sortie you may only need a good shot from one direction.
- b. Enter the target's coordinates into the GPS as a waypoint and select it. This will allow you to determine the correct distance to the target per the table. [Note: Even though the table gives distances to the 1/1000th of a nautical mile, for practical purposes getting the distance to the nearest 1/100th nm will suffice.]

Determine if the altitude you planned for (e.g., 2000 AGL) will allow you to frame the entire target when shot from the required distance (as determined from the table). If not, you will have to select another altitude/distance relationship to frame the shot.

- c. Once you've established the correct altitude, the pilot will maneuver onto the desired heading and stabilize the aircraft at approximately 75 knots.
- d. As you approach the target, the pilot will give a countdown so the AP will be prepared to take the shot(s) when the aircraft is at the proper distance from the target.
- e. Once the AP takes the shot, inform the pilot so that he can return to normal flight attitude. The AP will then review the results to see if another run is required.
- 5. Although the imaging patterns we discussed will cover many situations faced by CAP serial photography crews, new and different circumstances will arise that require the mission staff and aircrews to adapt the basic patterns to new challenges.

Examples of the need for flexibility and improvisation include massive hurricane damage (e.g. Katrina, Ike and Sandy), the Deepwater Horizon oil spill, and extensive flooding damage along the entire length of the Mississippi River.

6. The first pass by the target is very important. This is the time to determine if you are at the correct altitude for best results; that you are at the correct distance from the target; if you are flying at the correct speed; and whether or not you need to (and can) use the zoom to properly frame the photo. If any of these conditions aren't met, have the pilot turn around, correct the problem, and redo the first pass.

The Mission Pilot must be as close as possible to the target (horizontally at  $> 1000$  AGL) while still allowing the AP to properly frame the target. If you are too close to the target, gain altitude rather than moving away horizontally. If you are too far away from the target, move in horizontally.

The MP must strive to keep the AP in the proper position for a shot. Small adjustments, not obvious to the pilot, must often be made to get the right angle or position. Lifting the wing, moving the strut out of the frame or making minor course (heading) changes are the most common adjustments. The pilot must be aware these maneuvers may be necessary, and the AP must know how to direct the pilot. Keep the directions clear and simple: "Lift your wing" or "Move the strut forward" or "Left 10°" tells the pilot all she needs to know. The pilot also needs positive feedback, especially if you are shooting out of the right-side windows; use simple words such as "Good, good" to let the pilot know they're on the right track and speed. Finally, tell the pilot when the adjustments are no longer required by saying something like "OK, I have the photos".

#### **NOTE**

Sometimes wind direction/speed forces the pilot to tilt the wings or crab so much (in order to maintain the planned flight path) that the AP can't properly frame all of the photos as planned. In this case, try taking the photos from another direction (e.g., from the northwest rather from the north) or note the difficulty and discuss it during debriefing.

The AP also has to clearly and concisely communicate her intentions and actions to the log keeper. Also, if the AP will be taking several photos per leg, she should tell the log keeper "the following photos will be taken looking east (or looking northeast or looking between the northern-most buildings), then call out "shot 1, shot 2, etc." This allows the log keeper to quickly and accurately log the photos.

The AP must decide whether the pictures satisfy all mission requirements. Don't be afraid to admit that you didn't get a particular shot, and ask the Mission Pilot to reposition for another try. Never hesitate to make another pass or to reposition the aircraft to ensure a good photo, and don't let any other crewmember rush you. Remember, you should take as many photos as you think you need to fulfill mission requirements – there's plenty of room on your storage media, and the extra time you spend doing this on-scene is much less expensive and time-consuming than having another sortie go back to the target because you didn't get the right photos.

Effective crew communications also depends on a thorough understanding of the operation of the aircraft Audio Panel and Intercom, especially when there is a third crewmember on board to keep the Photo/Recon Log. Plan how you will set up these instruments during all phases of flight, particularly when you are in the target area.

#### **Additional Information**

More detailed information on this topic is available in Chapter 11 and Attachments 3-7 of the MART Vol. III, *Airborne Photographer* Reference Text.

#### **Evaluation Preparation**

**Setup:** The evaluation should be conducted with diagrams of the basic types of imaging flight patterns.

**Brief Student:** You are an AP trainee asked about the basic types of imaging flight patterns and communications with the Mission Pilot when flying these patterns.

#### **Evaluation**

![](_page_63_Picture_182.jpeg)

Student must receive a pass on all performance measures to qualify in this task. If the individual fails any measure, show what was done wrong and how to do it correctly.

#### **AP P-2209 DISCUSS FACTORS AFFECTING THE SUCCESS OF IMAGING SORTIES**

# **CONDITIONS**

You are an Airborne Photographer trainee and must demonstrate knowledge of the factors affecting the success of a mission.

#### **OBJECTIVES**

Demonstrate knowledge of the factors affecting the success of a video imaging sortie.

# **TRAINING AND EVALUATION**

#### **Training Outline**

As an Airborne Photographer trainee, knowledge of the factors affecting the success of a video imaging sortie is essential.

1. If you don't plan for enough time to assess the target after the ID Pass, properly fly the imaging patterns, review the photos, and possibly re-shoot a photo before returning to base, you can create an "artificial" deadline that may cause you to hurry your shots and risk returning to base without all the photos you were tasked to get. The result can be an unsuccessful sortie that will have to be re-flown.

For example, assume your target is 50 nm from mission base and you're tasked to take photos from above (Bird's Eye) and from all sides (4-Square). You should plan for a transit time of one hour and allow at least 50 minutes for assessing the target, obtaining the photos, reviewing the photos, and possibly re-shooting one photo. Instead, you decide upon a total sortie time of 1.5 hours (an artificial deadline), launching at 1100 and returning to base by 1230. Now everyone (crew and mission base staff) is locked into the 1.5 hour sortie. You and your crew has it in their minds that they have to be back at base by 1230 so the next sortie using your aircraft can launch on time.

If you're successful, you've saved 20 minutes. However, if you are so mindful of being back by 1230 that you don't take time to review your photos before turning back to base you risk returning without all the quality photos you were tasked to obtain. Another crew will have to go back to your target to obtain the photos you failed to get. Instead of taking an hour and fifty minutes to obtain the photos, it will now take at least three hours to get all the photos!

- 2. Vibration comes from the airplane, its engine and air turbulence. To reduce the effects of vibration, hold your camera properly and don't rest any part of the camera or your body against the airframe. In particular, keep your arms and elbows from coming in contact with the window sill or armrest. Ideally, the only part of the airframe that will be in contact with your body is the seat cushion.
	- a. Normally the camera is set for the Automatic (or Program) mode, letting the camera set the shutter speed and aperture. However, if you need to use the Manual mode, keep these facts in mind.
	- b. Presuming you have good lenses the shutter speed is the biggest contributor to sharpness. Since CAP imaging sorties are conducted at 80 - 90 knots from 1000 feet AGL, the minimum shutter speed should be 1/250 second (if you're setting the shutter speed manually).
	- c. You can use very large apertures since there is no need for depth of field (discussed below). You should experiment to learn the largest aperture at which your lens is sharp and the highest ISO at which your

digital camera makes clean images. Once you've set ISO and f/stop, use whatever fast shutter speed you get (he faster the better). Finally, compare these results against those using the AUTO settings, and use this if possible.

- 3. It's best to wait for the best visibility instead of shooting through haze or other obscuring conditions. Even on clear days visibility is rarely unlimited, so you always have to adjust to actual conditions over the target. Haze and fog are the most likely limits to visibility you have to deal with. Ways to deal with these are:
	- a. When you fly over the target during the ID pass (discussed below), see if there is a difference between looking straight down at the target and looking at a slant angle. With haze, lower angles to the target are often better. With fog, the reverse may be true.
	- b. Set your digital camera to its highest contrast. Look at your histogram, if available; you'll be surprised at how it tends to bunch up in the middle (implying low contrast) even if things look normal to you while flying.

If allowed by the customer you can use an image editing program to increase contrast and cut through haze. The easy way is to use "Auto Levels" which will take the dull grays and expand them to blacks and whites; you can also use the "Levels" command and manually move the blacks and whites.

- c. UV and haze filters don't work very well in aerial photography so don't rely on them.
- 4. Focus

Even though you're flying at 90 knots your distance from the ground (altitude) stays roughly the same. When using Autofocus (AF), try using the "S" AF position; this focuses each shot perfectly, even if you change the zoom setting.

If you're using Manual focus, set the lens at the "Infinity" stop unless you're using a lens longer than 200 mm or are at less than 1,000' AGL. [Note: Most AF lenses can focus past infinity and have to be focused with the AF system.]

For aerial photography purposes, the Earth is flat so you don't have to worry about depth of field. Even at 1000' AGL you are so far away from your target that any aperture is sufficient to get everything in focus. This helps because you'll want to shoot at the largest aperture possible in order to get short shutter speeds.

5. Wind

The wind will knock your camera around if you let a telephoto lens extend out the window. You have to make a conscious effort to lean back away from the window to keep your lens inside. This isn't a problem with shorter lenses.

# **Additional Information**

More detailed information on this topic is available in Chapter 11 of the MART Vol. III, *Airborne Photographer* Reference Text.

# **Evaluation Preparation**

**Setup:** The evaluation should be conducted as a discussion in conjunction with AP O-2210 (Prepare for an Imaging Sortie - Complete Mission Planning Worksheet). Use may use example photos from the AP course slides to supplement the discussion.

**Brief Student:** You are an Airborne Photographer trainee asked about factors that can affect the success or failure of a mission.

#### **Evaluation**

- Performance measures<br>1. Discuss factors that can affect the success of an imaging sortie, including:<br> $P F F$ 1. Discuss factors that can affect the success of an imaging sortie, including:
	- a. Artificial Deadline or Impatience
	- b. Vibration
	- c. Visibility
	- d. Focus
	- e. Wind

Student must receive a pass on all performance measures to qualify in this task. If the individual fails any measure, show what was done wrong and how to do it correctly.